# **SEPTEMBER 2019**

*I dette nummer kan du læse om følgende:*

- [Cept Møde i Ankara](#page-19-0)
- [Sommerudflugten](#page-0-0)  [til "Hede-kaffe"](#page-0-0)
- [Hotspot del](#page-3-0) I, Simplex
- ubitx igen
- DX-peditioner i [september](#page-13-0)
- [Dansk DX-pedition](#page-13-1)
- [Lidt om Contest](#page-14-0)  [kalender](#page-14-0)
- [ColibriNano-SDR](#page-15-0)
- [Icom IC-7300 Tandem](#page-19-1)
- [Ny Icom IC-705](#page-19-1)
- [Novice elektronik del II](#page-19-0)
- [Nye Produkter](#page-23-0)
- [The MagPi magasin](#page-25-0)
- [Brug af WSPR en](#page-26-0)  [artikkel fra RadCom](#page-26-0)
- [QST september 2019](#page-29-0)
- [RadCom september](#page-30-0)  [2019](#page-30-0)

## **VELKOMMEN TIL SEPTEMBER UDGAVEN**

Lad mig allerførst byde velkommen til alle nye læsere, heri blandt OZ6HR afdelingens medlemmer. Jeg håber i alle har haft en god sommer og er sprængfyldt med idéer til nye projekter i efterårs-/vintersæsonen. Det første der trænger sig på, er FieldDay i først kommende weekend. I år har OZ3EDR og OZ5THY valgt at gå sammen. Det bliver rigtig spændende at høre resultatet, med en forstærket trup af operatører.

Det er mit håb og ønske, at der er noget for alle elektronik interesserede, og radioamatører i nyhedsbrevet. Skulle du, nu når du har læst denne udgave tænke at du da gerne vil bidrage med noget som du tænker at andre kunne have glæde af at læse om, ja så skal du ikke holde dig tilbage, alt modtages med tak. Husk nyhedsbrevet bliver aldrig bedre end det materiale der danner grundlag for indholdet.

De Artikler og beskrivelser der er i nyhedsbrevet må gerne bruges i anden sammenhæng, når blot der er klar kildeangivelse med!

# <span id="page-0-0"></span>**STATUS PÅ CEPT MØDET OMKRING OFFENTLIG BRUG AF 2M BÅNDET** DER MELDES FRA ANKARA!

#### Posted on [August](https://vushf.dk/der-meldes-fra-ankara/) 27, 2019 by [oz1fdh](https://vushf.dk/author/oz1fdh/)

Forslaget om at fratage radio amatørerne deres primære status til 144 MHz er faldet på CEPT mødet i Ankara. Det er blevet nedstemt af Rusland, Sverige, Spanien, Tyskland, Tjekkiet, Finland, Portugal, Norge, Østrig og Litauen. Antallet af lande som er imod, er derfor over de påkrævne 6. Det vides endnu ikke hvordan Danmark har forholdt sig. Ovenstående information er fra [h](hhttps://vushf.dk/) [Https://vushf.dk/](hhttps://vushf.dk/)

### **STOP PRESS Inden redaktionens lukning er indløbet den officielle meddelelse.**

[https://www.iaru-r1.org/index.php/174-news/latest-news/1886-cept-cpg](https://www.iaru-r1.org/index.php/174-news/latest-news/1886-cept-cpg-finalises-its-positions-for-wrc-19)[finalises-its-positions-for-wrc-19](https://www.iaru-r1.org/index.php/174-news/latest-news/1886-cept-cpg-finalises-its-positions-for-wrc-19)

- Removal of 144-146 MHz from a French proposal for study of additional spectrum for aeronautical applications. (WRC Agenda Item 10)-

## **SOMMERUDFLUGTEN TIL HEDEKAFFE.**

**AF OZ8UW, HENNING**

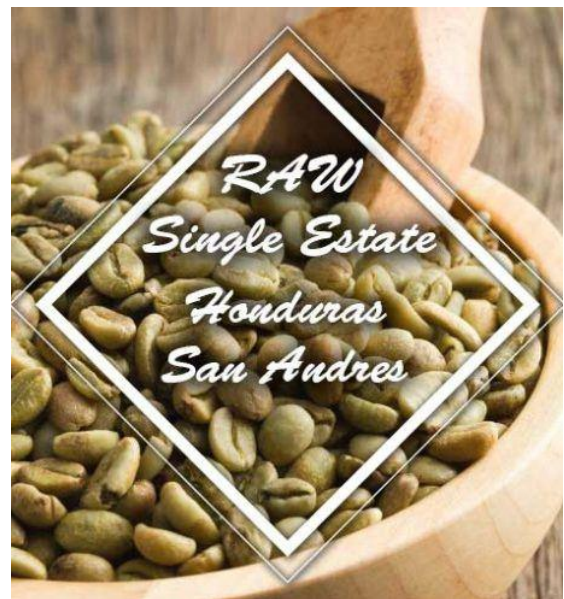

På afdelingens sommerudflugt sluttede vi af på Hedekaffe i Ulfborg Kirkeby. Stedet er først og fremmest et kafferisteri, der ved siden af har en café og restaurant. Leo, der er den "gamle" på stedet (firmaet drives af hans datter og svigersøn), fortalte om, hvordan de var kommet i gang med risteriet og om kaffe i almindelighed. Hvordan de kom i gang med at drive kafferisteri, kan jeg ikke gengive her, det var en spændende historie om, hvordan de forstod at udnytte en tilfældig mulighed for at skabe en virksomhed i samarbejde med en tysker, Torsten. Men vi skulle jo vide noget om kaffe, og der var flere ting, der var nye for mig. Hvis kaffen skal være ordentlig, skal man riste den på den helt rigtige måde, og det er selvfølgelig det, de gør på Hedekaffe. Kaffen skal nemlig ristes langsomt ved en ikke for høj temperatur. Leo kunne fortælle, at f.eks. Merrild rister deres kaffe ved en høj temperatur i alt for kort tid. Jeg kunne så ikke lade være med at indskyde, at vi hjemme hos os drikker Peter Larsen kaffe, er det da ikke bedre? Nej, sagde Leo straks, men han måtte dog indrømme, at Peter Larsen bruger en lidt længere ristetid ved

en lidt lavere temperatur. Jeg sagde så, at jeg er født i Viborg og gerne ville støtte et gammelt Viborg-firma. Her fik jeg så at vide, at firmaet ikke længere hører hjemme i Viborg. Det er jo nok købt op af en eller anden kapitalfond, det er jo sådan det går nu om dage. Men hvad er det så med den ristning? Vi fik en forsmag på, hvad det drejer sig om allerede, inden Leo begyndte sin beretning, vi fik nemlig en smagsprøve på stedets kaffe. Jeg blev meget forbavset, hvad er det for noget tyndt noget, der også er halvkoldt, tænkte jeg. Der var måske andre, der tænkte det samme, men vi er jo høflige mennesker, så der var ingen, der sagde noget. Vi fik så at vide, at det er bitterstofferne i kaffen, der er på spil. Hvis kaffen ristes ved en for høj temperatur, udvikles der flere bitterstoffer, og det er dem, der giver en kraftig smag. De fleste af os er åbenbart blevet så vant til denne bitre smag, at vi synes, der mangler noget, hvis der er for lidt af den. Leo kunne så fortælle, at disse bitterstoffer er årsag til et problem, som nogle mennesker oplever ved at drikke kaffe, nemlig at de ikke kan sove. Det skyldes ikke koffein, men de famøse bitterstoffer, som gør noget ved maven, som

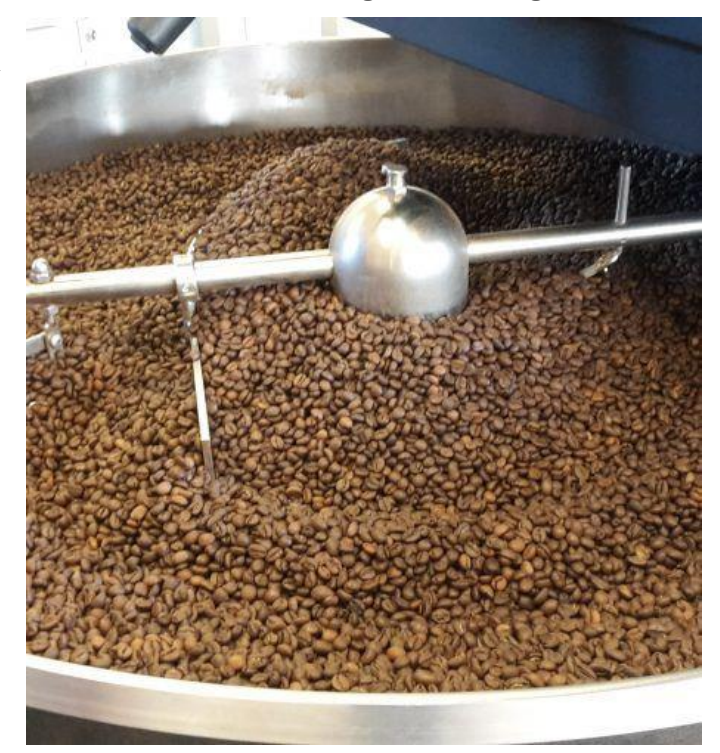

holder visse kaffedrikkere vågne. Jamen, indvendte jeg, er det da ikke, fordi koffein er opkvikkende, at nogle mennesker ikke kan sove? Leo kunne oplyse, at hvis man skulle have så meget koffein, at det gav en opkvikkende virkning, skulle man drikke usandsynlige mængder af kaffe. Men kan det være rigtigt? Jeg har da altid troet, at det gode ved at drikke kaffe er, at koffeinen får hjernen til at blive lidt kvikkere. Jeg tvivler lidt på, om Leo har ret, så jeg vil prøve at undersøge sagen nærmere. Leo sagde også, at man ikke må drikke kaffen for varm, så det var åbenbart meningen, at vores smagsprøve skulle være halvkold. Jeg stod nu med det indtryk, at vi efter Leos mening skulle drikke halvkold kaffe, der ikke rigtig smager af noget.

Jeg var så nødt til at få et bedre indtryk af, hvordan Hedekaffe smager, så da vi fik lejlighed til at købe husets produkter, forsynede jeg mig med poser af de tre kvaliteter Den Originale, Den Gode og Den Fine (pris 150 kr for 3 gange 500g). Vi har så smagt alle tre her hos os. Den, vi smagte på stedet, var Den Originale, og det er helt klart, at den har en meget blid smag, jeg vil sige grænsende til det smagløse. Vi brugte ca. en tredjedel mere bønner end,

når vi bruger vores sædvanlige Peter Larsen, alligevel mener jeg, at kaffen simpelthen smager af for lidt. Jeg har aldrig haft problemer med at sove, når jeg har drukket kaffe, så den side af sagen kan jeg ikke vurdere. Den Gode kan jeg meget bedre lide. Vi brugte den samme dosering som ved Den Originale, og det gav en god kop kaffe, med en mild smag,

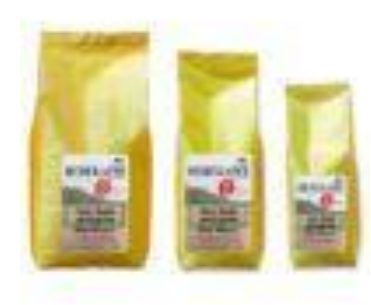

men dog en smag af "rigtig" kaffe. Leos råd om, at kaffen ikke må være for varm, har jeg ikke fulgt, jeg vil holde fast ved at drikke kaffe med den temperatur, som jeg er vant til. Med hensyn til Den Fine kommer jeg lidt i problemer. Sagen er den, at jeg har svært ved at beskrive forskellen mellem den og Den Gode. Leo fortalte om, hvordan de på Hedekaffe hele tiden smager sig frem til, om kaffen har den helt rigtige smag efter ristningen. De har selvfølgelig haft meget tid til at øve sig og har efterhånden udviklet en fin smag for kaffe. Jeg må nøjes med at sige, at jeg kan anbefale Den Gode eller Den Fine og overlade det til jer at smage jer frem til, hvilken I synes er bedst. Jeg kunne selvfølgelig også købe noget mere af Den Gode

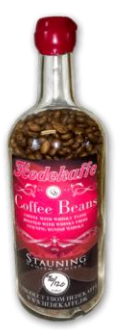

og Den Fine og smage én gang til. Leo oplyste, at kaffen kan købes på nettet, så jeg behøver ikke køre langt for at få en ny forsyning.

Der kunne ellers være andre gode grunde til at lægge vejen forbi Ulfborg Kirkeby. Vi fik et godt indtryk af, at det er en rigtig dejlig egn, og vi havde i det hele taget en meget fin tur med passende lange pauser til at nyde den medbragte frokost og kaffe (for mit vedkommende Peter Larsen).

<span id="page-2-0"></span>OZ8UW, Henning

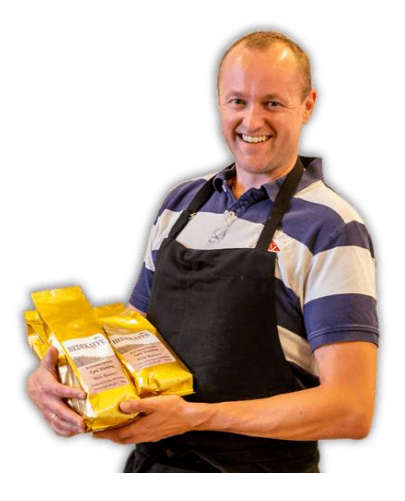

# <span id="page-3-0"></span>**HOTSPOT DEL 1, SIMPLEX**

Af OZ5WU, Michael

I denne artikel som er den første af to eller tre, vil jeg efter bedste evne beskrive et fint setup til at samle sit eget simplex Hotspot til DMR og D-Star nettene. Når jeg siger samle, er det ene og alene fordi der benyttes små SMD komponenter og en flatpack IC som kræver "lidt" udstyr hvis vi selv skulle montere enheden.

Hvor bygge og bruge et hotspot? Der kan være flere gode argumenter for sådan et projekt:

- Skabe lokal dækning inden for egen matrikel på et sted med ingen eller ringe dæknig fra DMR eller D-star repeater.
- Benyttes på rejser til nemt og smertefrit at komme på sit hjemlands netværk via mobilbredbånd, da udstyret ikke fylder og vejer det store
- Kan aflaste den lokale repeater, hvis man ønsker at bruge eksotiske talegrupper eller reflektorer i det store udland i længere perioder.

MEN et hotspot skal helst ikke bruges til dansk trafik, hvis man er indenfor god dækning af en dansk repeater, da den bedste samtaleoplevelse, trods alt er via "rigtige" repeatere.

Et simplex hotspot består af en lille Linux computer, en Raspberry Pi og et MMDVM radiokort som de primære komponenter. Raspberry Pi skal helst være en model 3B+, kan også være en kompakt Raspberry Pi Zero W. De tidligere modeller duer ikke da de enten ikke har kræfter nok, eller deres G-PIO port ikke passer fysisk.

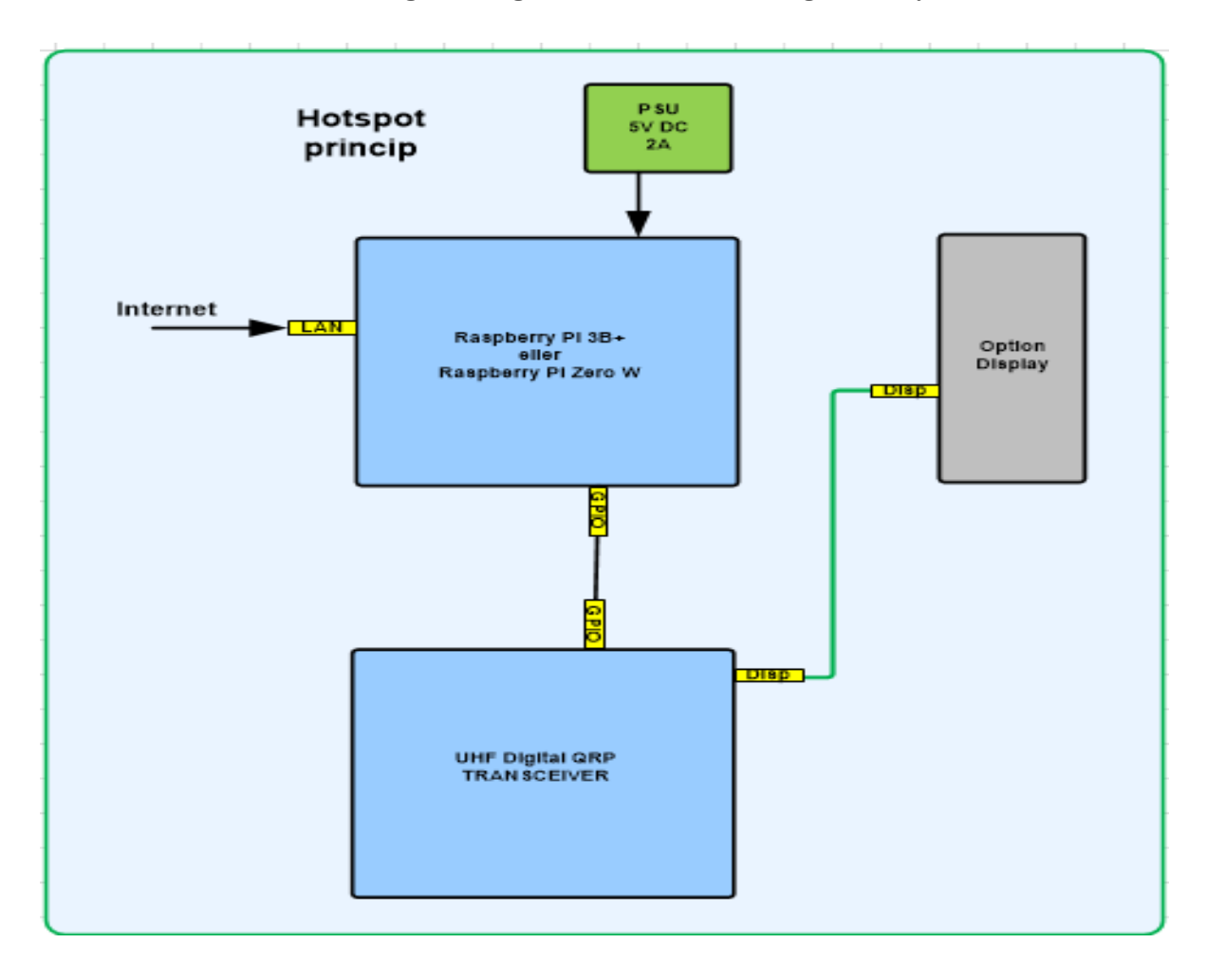

Her er et blokdiagram der groft viser sammensætningen til et system:

# Stykliste:

For at bygge et hotspot skal I anskaffe følgende:

1. stk. Raspberry Pi 3 Model B+ alternativt en Raspberry Pi Zero WH (med påloddet header). Begge modeller kan fås hos raspberrypi.dk

1. stk. SD memorykort 16Gb er rigeligt, her vil jeg anbefale: 16 GB Micro SD Kort (C10) - SanDisk Ultra, kan levere til en rimelig pris.

1. stk. Powersupply for Raspberry Pi: Officiel Raspberry Pi USB-C Strømforsyning – EU – 5V 3A igen er det raspberrypi.dk der kan levere.

1. stk. UHF digitalt radiokort. Jeg kan kraftigt anbefale at købe modellen fra de tyske udviklere som har en meget væsentlig finger med i den fortsatte udvikling. I skal spørge på MMDVM\_HS\_hat på følgende mail adresse: prisen er omkring 75 $\varepsilon$  + lidt forsendelse

Og så liige en advarsel: Ude i "Wongs garage" flyder der dårlige kopier rundt, til mindre penge, men de giver ikke andet en hovedpine og ærgrelser på grund af for dårlig frekvensstabilitet og andre lækkerier

1. stk. UHF mini antenne for 433MHz – køb på E-bay eller ude hos kinøjserne.

Sidst skal I også skaffe et lille kabinet til herlighederne, her vil jeg lade jer selv finde noget passende Når I har stumperne i hus er det tid til at bygge (samle) og få hældt noget software i maskinen, så der kan komme liv i investeringen.

# Samling af hardwaren

Det er en ganske overkommelig affære, I skal blot placere radiomodulet ovenpå Raspberry Pi computeren, så de to 40 pol stik matcher og skrue antennen på så i får en sandwich:

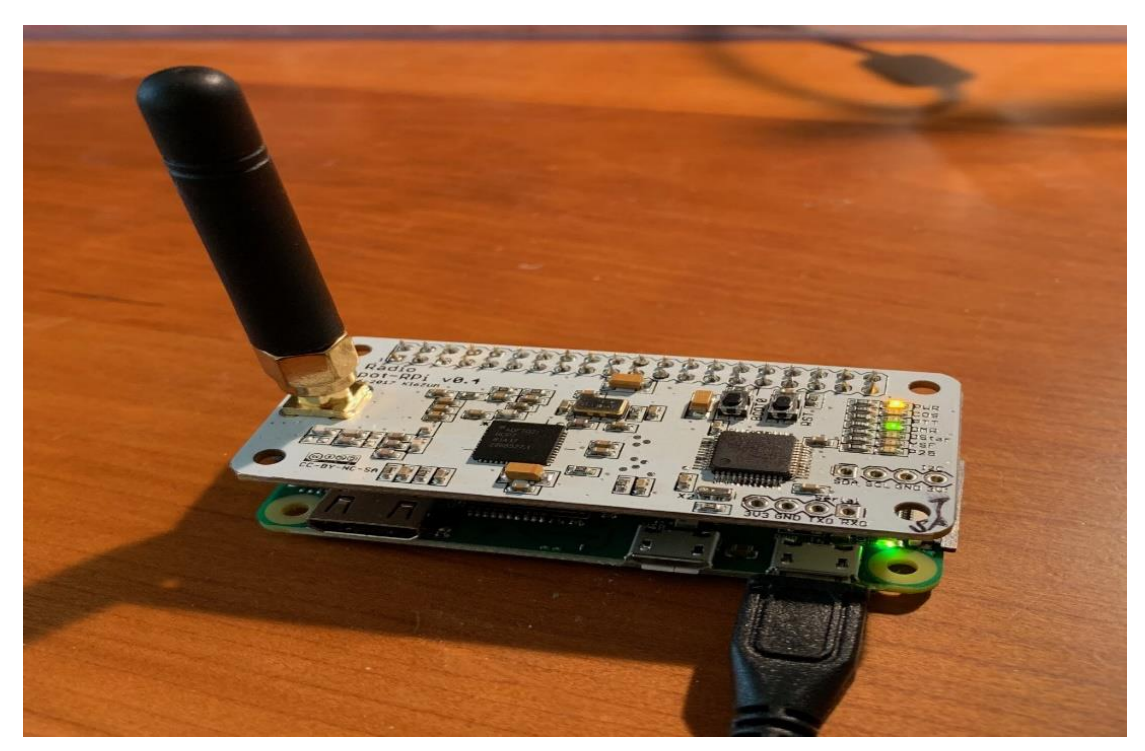

## Software til et Hotspot

Her er Vi så heldige at udviklerne har lagt det i hænderne på siden [www.pistar.uk](http://www.pistar.uk/) med Andy MW0MWZ, som webmanager. Kigger i lige forbi "Credits" siden vil i finde alle de der gennem de sidste mange år har lagt hjerteblod i at gøre DMR og D-Star hjemmebyg til den succes det faktisk er, uden G5KLX Jonathan havde vi ikke haft noget software overhovedet!.

P[å www.pistar.uk](http://www.pistar.uk/) går i ind på download siden og vælger den fil der passer til Raspberry Pi filnavnet starter med: **Pi-Star** RPi fulgt af et versionsnummer og en dato.

Filen i henter til jeres download folder er en ZIP-fil, den skal udpakkes via UnZip udpak den til en mappe i kan kalde C:\pistar

Hvis I vil benytte WIFI som LAN forbindelse på jeres Raspberry Pi og slippe for at skulle have skærm og tastatur på, skal i lige besøg[e https://www.pistar.uk/wifi\\_builder.php](https://www.pistar.uk/wifi_builder.php)

Der kan I indtaste navn og password på jeres WIFI, så afleverer værktøjet en lille fil **wpa\_supplicant.conf** i jeres downloadfolder, den flyttes over i C:\pistar til senere brug.

Så skal den ud pakkede fil overføres til SD kortet, det kan IKKE ske med copy paste, da Linux ikke kan forstå Windows filstruktur så der må I lige på nette og hente et andet gratis værktøj til at klare ærterne for os. Dette gøres her: <https://sourceforge.net/projects/win32diskimager/>

Opret en mappe til SD tool, fx C:\Diskimag og udpak SD tool til denne mappe

Indsæt et tomt SD kort i PC'ens kortlæser og noter hvilket drev bogstav Windows tildeler kortet.

Start Win32DiskImager fra mappen og vælg drev bogstav for SD kort. Vælg derefter imagefil der skal kopieres til SD kort, filen findes i undermappe til C:\Raspi

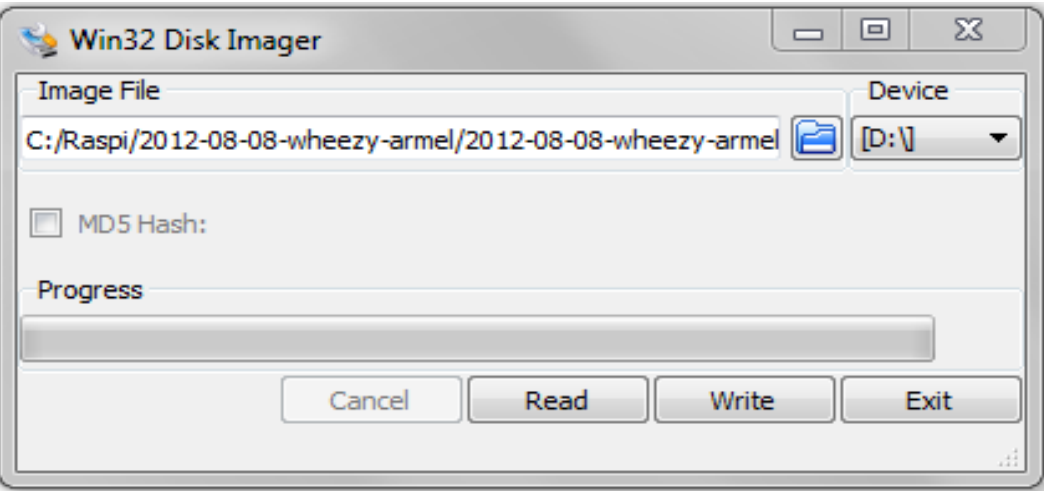

Aktiver "Write" og vent på at image filen kopieres til SD kortet, når kopieringen er sket lukkes Win32. Hvis I ikke skal bruge WIFI så kan SD kort frigives via "eject" media.

HVIS i valgte at benytte WIFI skal filen **wpa\_supplicant.conf** nu kopieres til Boot drevets rod, det kan godt ske i Windows filemanager, derefter kan SD kort frigives via "eject" media.

Så er det tid til at få fyret op under Hotspottet.

Sæt SD kortet i holderen på Rasperry Pi og tilslut forsyningen, så skulle der gerne komme liv i herlighederne og PWR led på MMDVM\_HS\_hat lyser.

Nu vil softwaren installere sine hoveddele automatisk, der går typisk 5 min. med dette, så tag en kop kaffe i ventetiden. Er alt gået som forventet kan I derefter åbne en browser på en PC i jeres lokalnet og tilg[å http://pi-star/](http://pi-star/) og få kontakt til Pi-Stars Webinterface. I vil få et skærmbillede som dette:

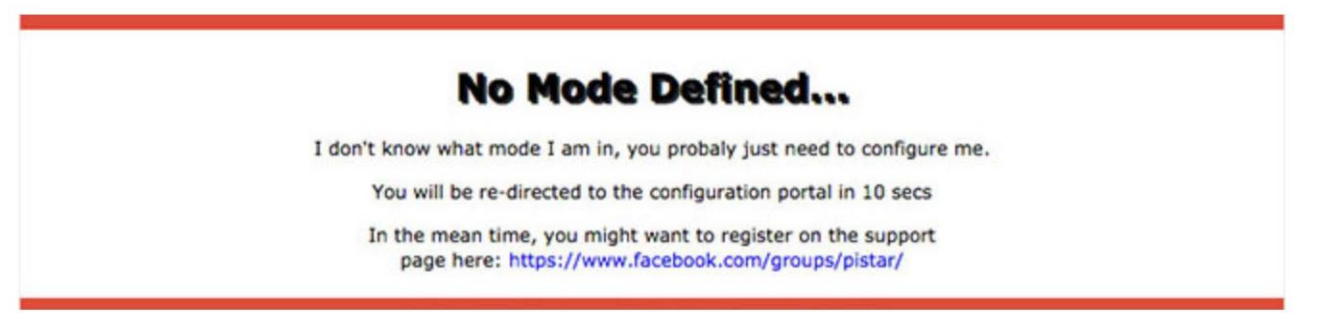

Hvorefter den interessante konfigurations side kommer frem og det er tid for at få korrekte informationer lagt ombord. Inden I kan komme i gang, kommer der et login billede som skal besvares.

USER: **pi-star** Password: **raspberry**

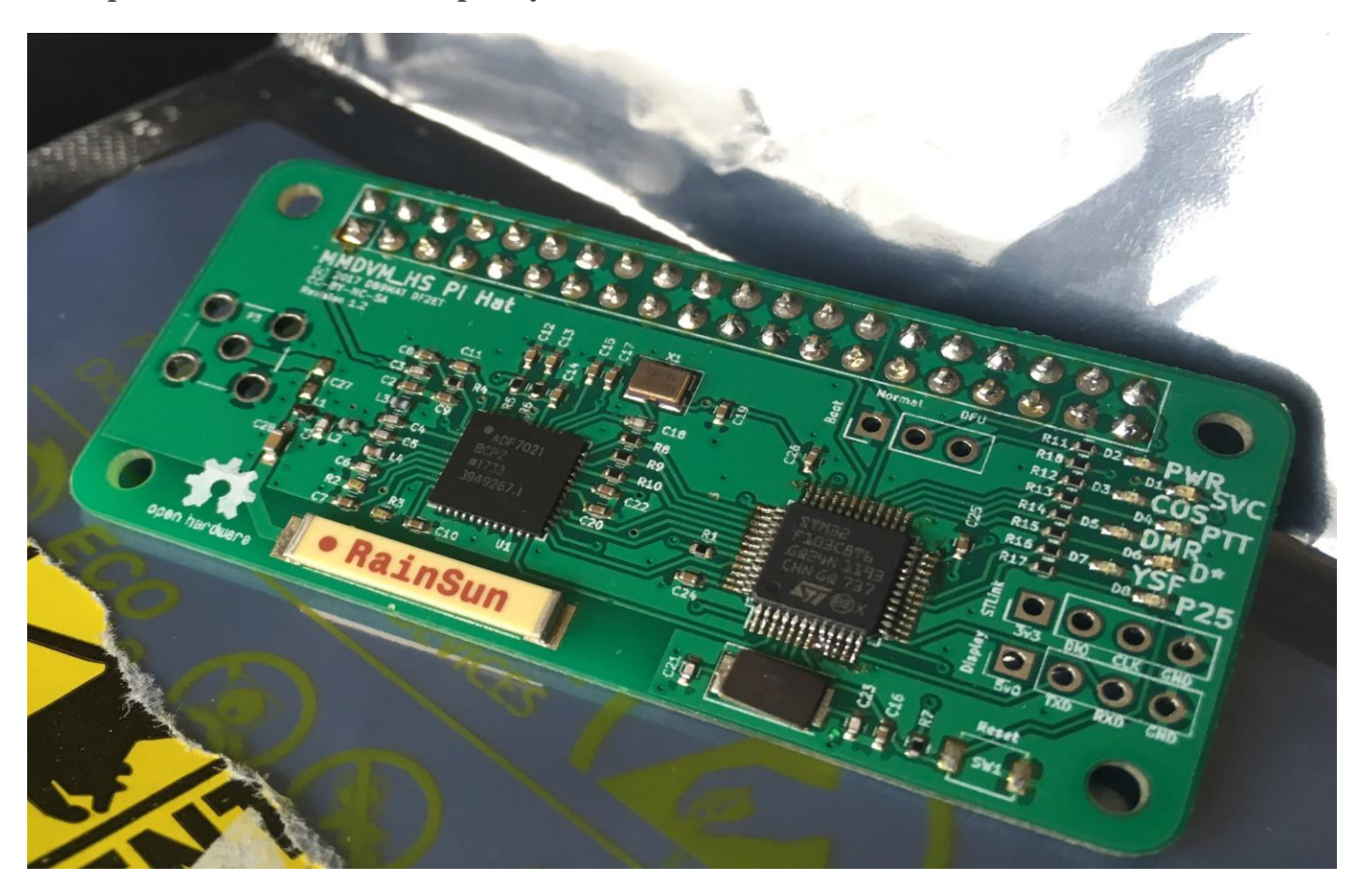

## Software opsætning for simplex Hotspot

Først skal vi have Gateway i Hotspottet tilpasset vores behov i Danmark Jeg har markeret med røde "boller" og pile hor der skal rettes

Pi-Star: 3.4.17 / Dashboard: 20190709 **Pi-Star Digital Voice - Configuration** Dashboard | Admin | Expert | Power | Update | Backup/Restore | Factory Reset **Gateway Hardware Information** Platform Hostname Kernel CPU Load CPU Temp  $4.9.35+$ Pi Zero W Rev 1.1 (512MB) pi-star  $0.9 / 0.8 / 0.55$ 44.9°C  $112.8^{\circ}$ **Control Software** Value Setting Controller Software: O DStarRepeater MMDVMHost (DV-Mega Minimum Firmware 3.07 Required) Controller Mode: Simplex Node Duplex Repeater (or Half-Duplex on Hotspots) **Apply Changes MMDVMHost Configuration** Setting Value DMR Mode: RF Hangtime: 10 Net Hangtime: 10 D-Star Mode: Net Hangtime: 10 RF Hangtime: 10 YSF Mode: RF Hangtime: 20 Net Hangtime: 20 P25 Mode: RF Hangtime: 20 Net Hangtime: 20 **NXDN Mode:** RF Hangtime: 20 Net Hangtime: 20 YSF2DMR: YSF2NXDN: **YSF2P25:** DMR2YSF: Uses 7 prefix on DMRGateway DMR2NXDN: Uses 7 prefix on DMRGateway POCSAG: POCSAG Paging Features MMDVM Display Type: **None** v Port: /dev/ttyAMA0 v Nextion Layout: G4KLX  $\pmb{\nabla}$ 

**Apply Changes** 

Hvis D-Star ikke skal benyttes, tændes der selvfølgelig ikke for den "knap" den kan altid tændes på et senere tidspunkt hvis dette ønskes.

Når værdierne er tilpasset så husk **"Apply Changes"** ellers glemmes det hele, der går lige lidt tid mens Pi-Star behandler data, når den er færdig vender den tilbage til konfigurationsmenuen og vi kan komme videre.

Dernæst skal de "generelle" data for selve radiomodulet sættes op i denne menu:

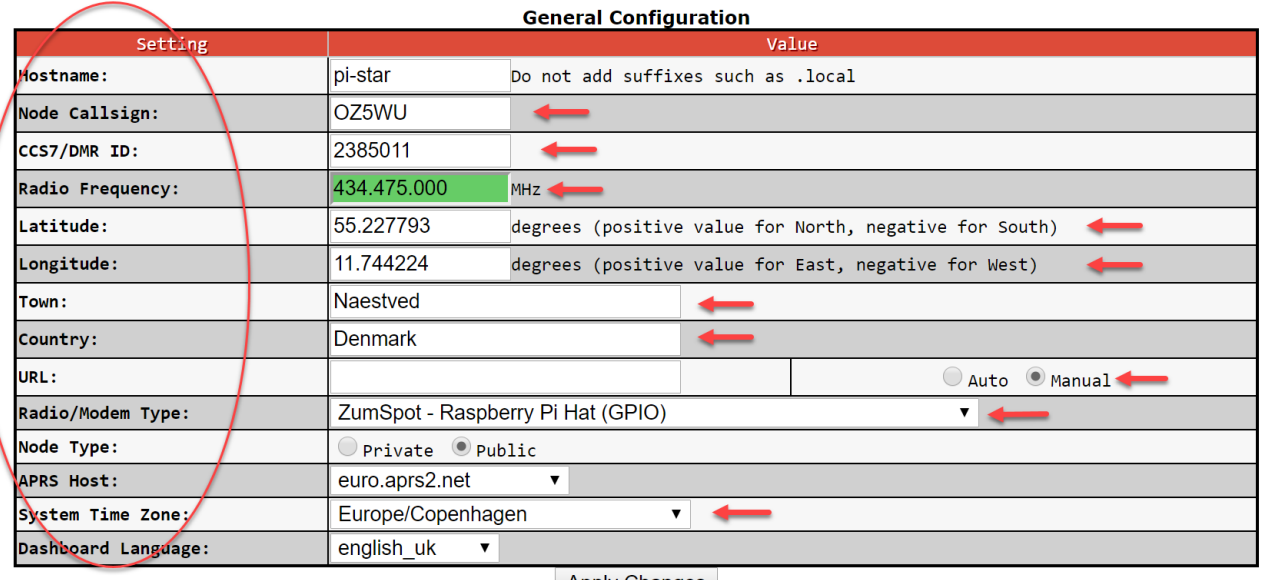

Apply Changes

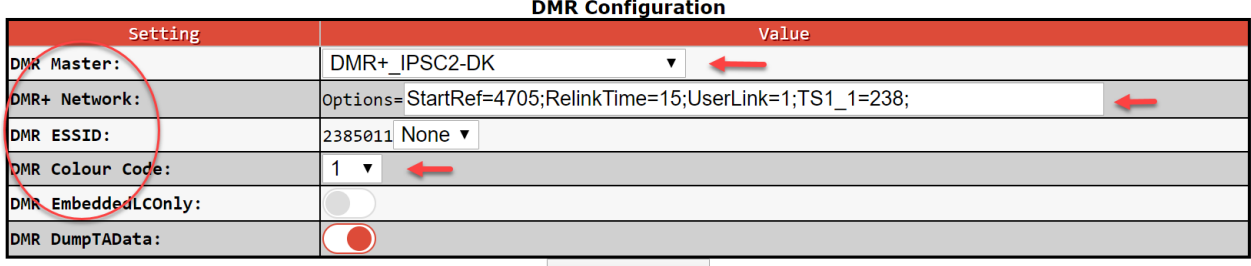

Apply Changes

Kaldesignal og DMR-id skal selvfølgelig rettes til jeres eget kaldesignal ellers virker det ikke og der bliver rod i DMRsystemet

Frekvensen skal selvfølgelig overholde UHF båndplanen, det grimme er at Pi-Star rapporterer frekvensvalg til IPSC2, så det er synligt for enhver når nogen har lagt sit Hotspot i Satellit segmentet (det giver IKKE roser)

Frekvenserne: **434.4500, 434.4750 og 434.4875** er alle gode bud på noget der IKKE giver ballade.

For at systemet kan vide hvor et Hotspot er, er det god "tone" at lægge sine koordinater ind, dette gøres nemmest ved at opsøge adressen på krak.dk og placere sigtekornet midt i huset, tallene der skal kopieres er WGS84 decimal.

Under modemtype skal I vælge MMDVM\_HS\_Hat (DB9MAT & DF2ET) for Pi (GPIO)  $\blacktriangledown$ IKKE ZUM som jeg har benyttet til denne artikel.

Tidszone stilles til **Europe/Copenhagen** så vi får korrekt lokal tid

Dansk findes ikke i sprogtabellen så vi nøjes med default Engelsk

# DMR configuration

Her skal den danske DMR+ IPSC2-DK vælges i menuen Under options skal vi sætte default TG og default reflektor

StartRef=4705;RelinkTime=15;UserLink=1;TS1\_1=238;

Det eneste I behøver at rette er start reflektor ellers kan linjen kopieres over i menu linjen, 4701 = Nordjylland, 4702 = Midtjylland, 4703 = Syddanmark, 4704 = Hovedstaden og 4705 er Sjælland. DMR colorcode sættes til 1 som skal bruges når i programmerer jeres håndstation

## D-Star configuration.

Skal kun håndteres hvis mode D-Star er valgt tidligere.

Kaldesignal hentes pr. automatik fra de generelle data, derfor skal der kun vælges DCS server og reflektor Her vælges DCS004 og talerum "B" som er den danske landskanal på D-Star

Det er op til jeres temperament og Hotspottet skal udsende tidsinfo på D-Star, som default gør den det

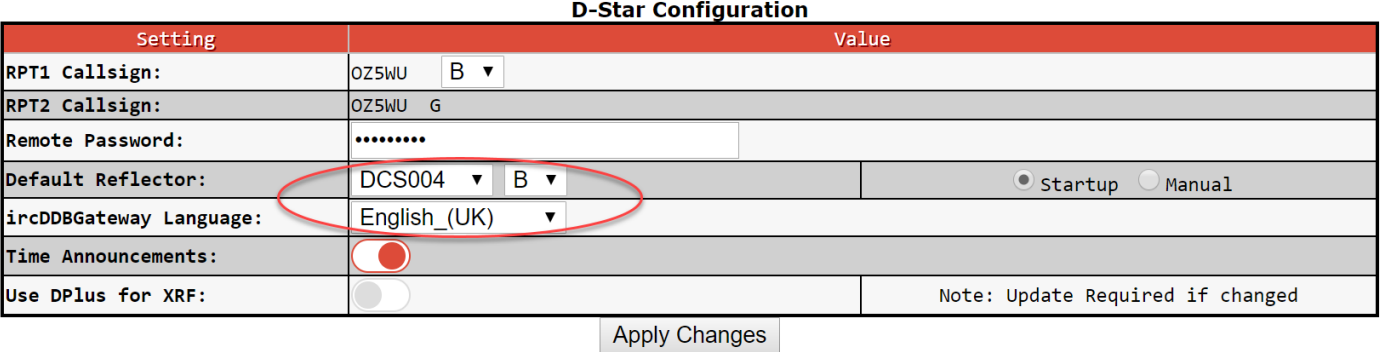

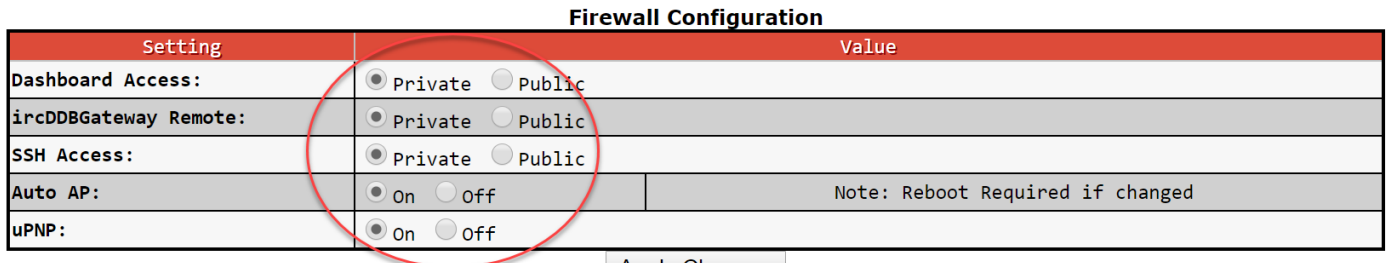

Apply Changes

## Firewall indstillinger.

Her kan I uden videre benytte standardindstillingerne som vist ovenfor.

## Wireless configuration

Som udgangspunkt er data kendte for jeres netværk hvis I benyttede værktøjet i starten under hentning af softwaren. Menuen ser således ud:

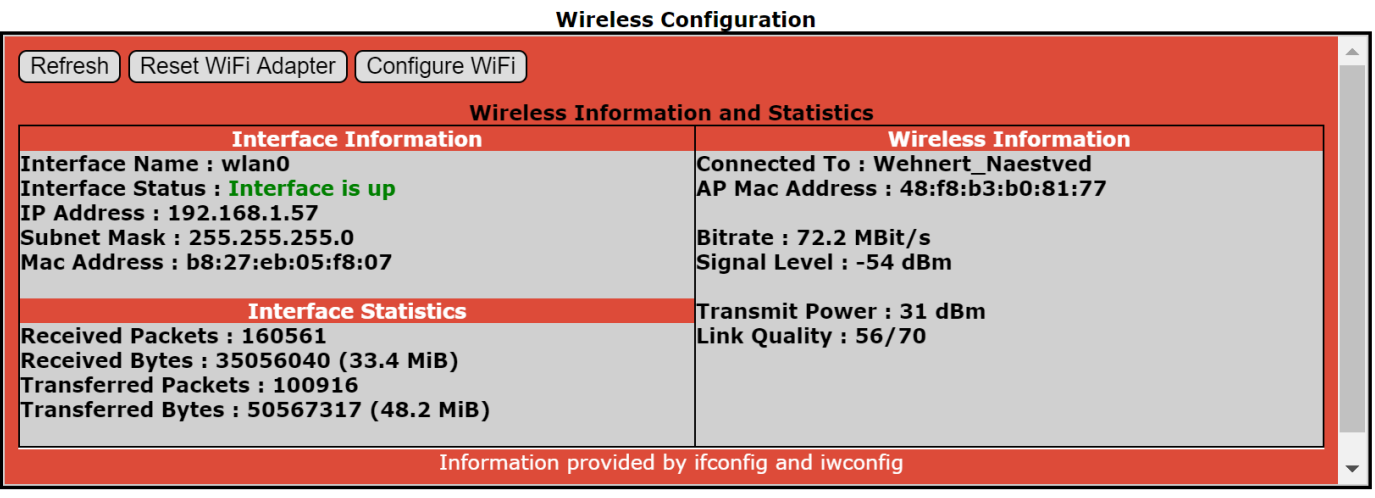

Skulle der være et behov for at ændre WIFI konfigurationen gøres dette her, men hold tungen lige i munden så I ikke bliver smækket ude.

## Frekvensjustering ved høj BER

Forskellighed i de benyttede radioer og i MMDVM\_HS\_hat modulet kan betyde at BER Bit error rate er forskellig fra "0" selv på et meget fint signal på modtageren. Dette kan justeres væk ved at vælge

#### **Configuration -> EXPERT -> MMDVMhost**

Scroll ned til **Modem** og sæt f.eks -300 ind i begge offset bliver BER dårligere skal der justeres i modsat retning med lidt pilleri kan BER% faktisk godt fås i "0" eller næsten

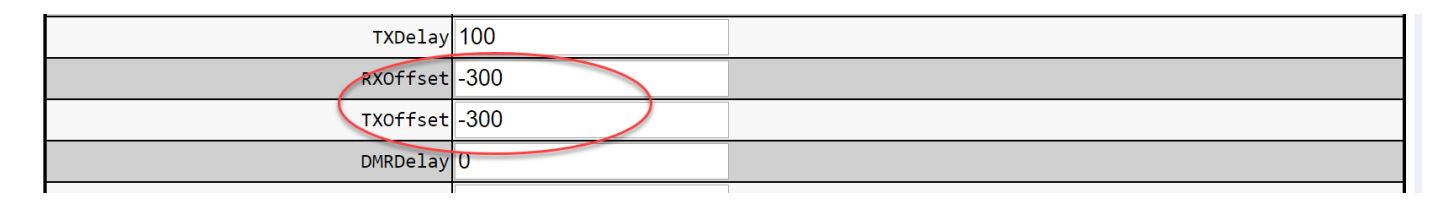

# Så er tiden kommet hvor Håndradio skal lærer Hotspottet at kende

- Opret en hotspot zone i din kodeplug
- Opret en TG238 kanal med den frekvens som er valgt på hotspottet, sæt colorcode til 1, sæt Slot til 2, vælg RX grouplist som på en TG238 kanal og vælg TX contact til 238
- Opret en Ref kanal med den frekvens som er valgt på hotspottet, sæt colorcode til 1, sæt Slot til 2, vælg RX grouplist som på en repeater reflektor kanal og vælg TX contact til 9

Herefter skulle det gerne virke perfekt

# **Dashboard**

Ved daglig drift kan status på hotspottet følges fra en anden PC i lokalnetværket via denne Web adresse: <http://pi-star/>

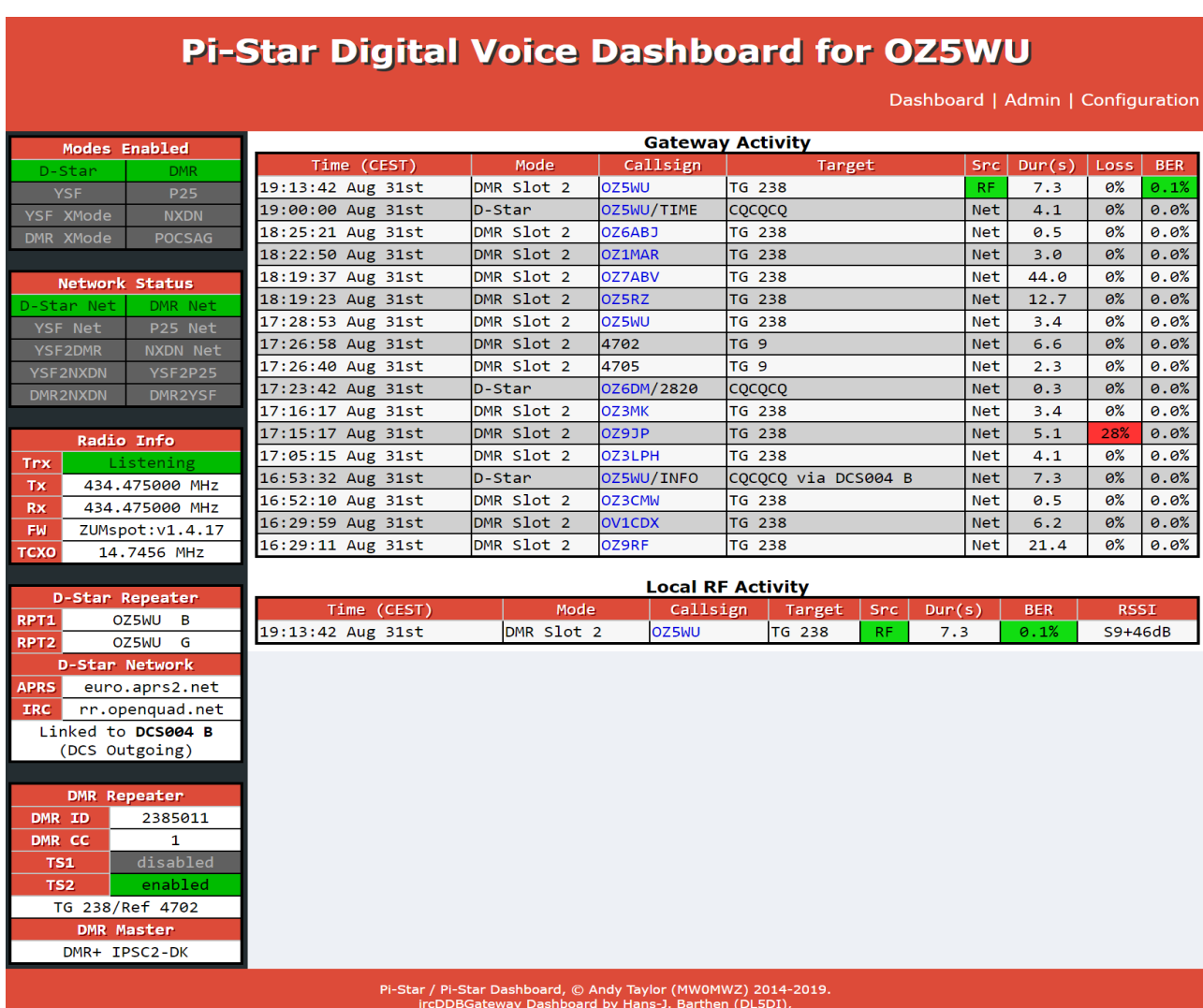

# Nedlukning og genstart:

Er der behov for at lukke Hotspottet ned eller genstarte gøres det via menupunkt **Admin -> Rower**

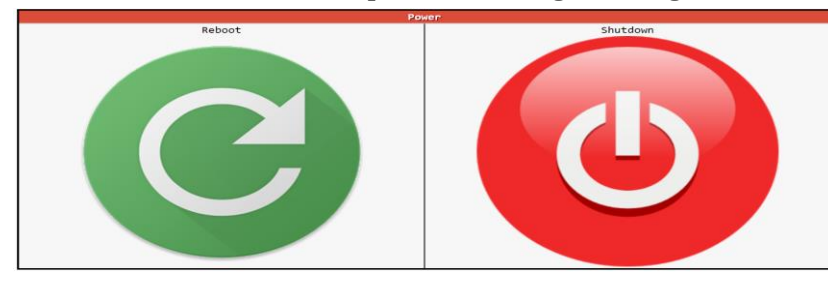

Knapperne er vist selvforklarende, når der skal liv i Hotspottet efter en **Shutdown,** skal 5V afbrydes kort.

Så var der ikke mere for denne 25 øre  $\circled{e}$  fortsættelse følger om en egentlig MikroRepeate

## **µBITX LIDT OM DEN LILLE INDER RADIO IGEN. AF OZ1DCZ, CARSTEN**

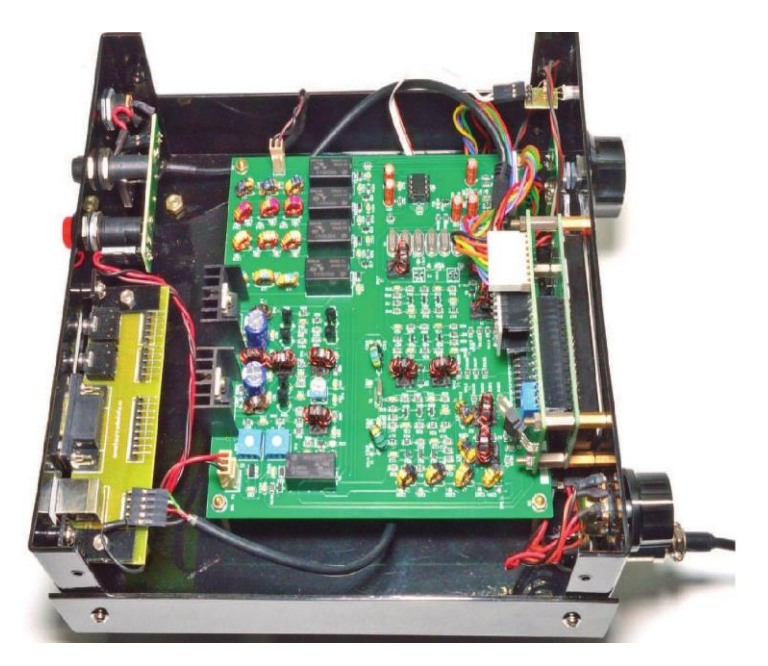

Som mange af jeg sikkert husker, var der her i nyhedsbrevet i januar og februar nogle artikler omhandlende den fantastiske lille transceiver. Der findes et hav af forskellige forbedringer og opdateringer rundt omkring på nettet, mulighederne for at bygge og eksperimentere er kæmpe stort med µBITX. Ud over at den findes i flere forskellige versioner leveret fra [http://www.hfsignals.com](http://www.hfsignals.com/) findes der som sagt mange forskellige opdateringer, f.eks. farve display, AGC, Smeter og så videre. Meget kan findes ved en simpel Google søgning. Et par links skal i dog lige have her.

<https://ubitx.net/> <https://qrpguys.com/> [https://groups.io/g/BITX20/attachment/61370/0/ubitx\\_v4\\_minimanual\\_1\\_.pdf](https://groups.io/g/BITX20/attachment/61370/0/ubitx_v4_minimanual_1_.pdf) <http://www.n2re.org/downloads/uBitX.pdf> [https://github.com/afarhan/ubitx\\_v5](https://github.com/afarhan/ubitx_v5) <https://www.facebook.com/groups/uBITX/> <https://www.facebook.com/groups/1850616678547526/>

Nå men grunden til at jeg skriver lidt om µBITX igen, er at flere har spurgt ind til, hvor man kan finde information og hjælp til denne lille transceiver og som I kan se, er der mangfoldige muligheder. Men også fordi der nu er kommet en version 5 på gaden og i den forbindelse har ARRL haft fingre i den og b.la lavet en artikel i QST september 2109 og en lille YouTube video,

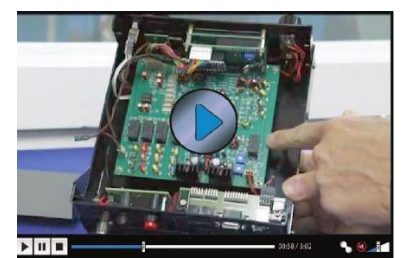

#### <https://www.youtube.com/watch?v=9gjvsCY-RhY&feature=youtu.be>

Her viser Bob Allison meget kort hvordan den ser ud både indvendig og udvendig. I juli nummeret af QST var der et AGC kredsløb lavet af K1BQT. Det var et kredsløb som nok ville passe til µBITX version 3 eller tidligere. Som mange ved, så var den version lavet med en IC som LF forstærker og ved spændinger ret meget over 12 volt, så slap røgen ud. K1BQT har lavet et kombineret AGC og LF-forstærker, som kan erstatte den

indbyggede i µBITX. Se det kan jo være smart hvis du har en af dem, hvor røgen måske er undsluppet LF-forstærkeren. Det er trodsalt nemmere at indbygge dette lille modul frem for at prøve at få røgen tilbage i IC'en.

Hvis I ikke lige har adgang til at læse QST bladet fra ARRL, så kan jeg som en service oplysning, lige sige at de ligger tilgængelige i klubben, OZ3EDR, her vil det være muligt at læse omtalte artikel.

# <span id="page-13-0"></span>**DX-PEDITIONER I SEPTEMBER**

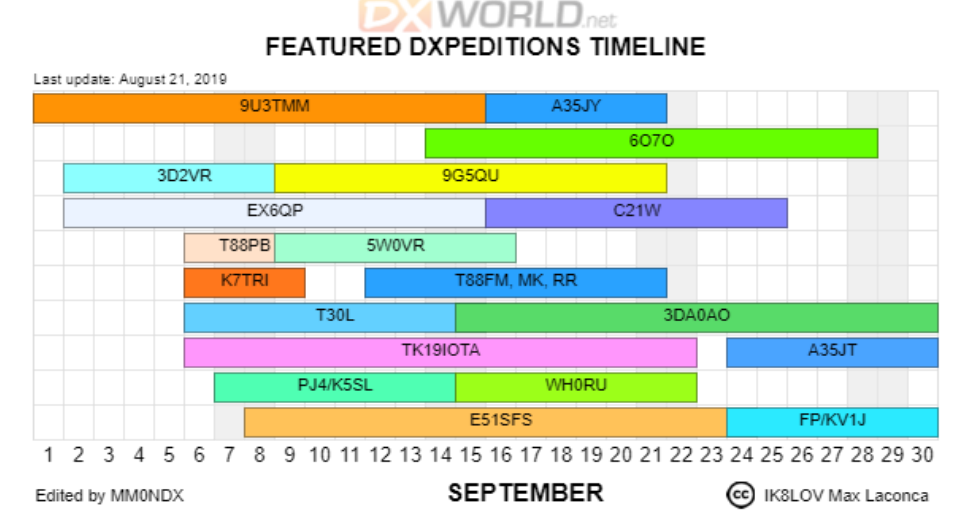

Så er vi nået til den del af året hvor der igen er godt gang i DX-peditionerne. Jeg har ikke undersøgt nærmere hvilke DX der er på hvilke bånd og modulationsarter, det er vil jeg lade være op den enkelte selv at finde ud af. Men fakta er i hvert fald at der er noget for alle og der er så mange at der skulle være gode muligheder for at få nogen i loggen, så god jagt til alle**.**

**9U3TM,** BURUNDI- Næsten midt i Afrika

**A35JY**, TONGA – Lille ø gruppe Ø for Australien

**6O7O**, SOMALIA – Afrikas øst kyst

**3D2VR**, FIJI – Ø mellem Australien og Tonga

**9G5QU**, GHANA – Vestkyst stat i Afrika

**EX6QP**, KYRGYZSTAN – Mellem Kasakhstan og Kina

**C21W**, NAURU – Lille Ø lidt NØ for Australien

**T88PB**, PALAU –  $\emptyset$  øst for Filippinerne og Nord for Australien

**5W0VR**, SAMOA – Ø NØ for Australien i samme område som Fiji, Tonga, Cook Island

**K7TRI**, NA-211, Tillamook Rock – Lille klippe vest for Portland i Oregon USA

**T87FM**, MK, RR, PALAU - Ø øst for Filippinerne og Nord for Australien

**T30L**, W.KIRIBATI – Atol NØ for Australien, N for Fiji

**3DA0AO**, ESWATINI- Et lille kongedømme i Sydafrika, lidt øst for Pretoria

**TK19IOTA**, CORSICA IOTAS – Korsika, Vest for Italien

**A35JT**, TONGA – NØ for Austarlien, igen same område som Fiji og Samora

**PJ4/K5SL**, BONAIRE - Ø Nord for Venezuela, tæt på Aruba

**WH0RU**, N.MARIANAS – Øgruppe i det Filipinske Hav, N for fillipinerne

**E51SFS**, S.COOKS – Ø NØ for New Zealand

**FP/KV1J**, ST.PIERRE & MIQUELON – Øgruppe syd for Newfoundland

# **DANSK DX-PEDITION TIL STILLEHAVET**

OZ0J, Jørgen er nu gået i gang med planlægningen af næste DX-pedition til Stillehavet eller Asien. Indtil videre er følgende nogenlunde planlagt:

- <span id="page-13-1"></span>• Afrejse fra Danmark ca. 28. oktober 2020 evt. et par dage før. Rejsen går til et indtil videre ukendt DXCC med chance for pile-ups i massevis
- Ankomst til Osaka, Japan senest 12. november 2020. For dem, der ikke vil med til APDXC Hamvention, er der mulighed for rejse direkte til Danmark.
- Deltagelse i APDXC Hamvention (s[e http://apdxc.org/\)](http://apdxc.org/) 13., 14. og 15. november 2020
- Afrejse fra Osaka, Japan 15. eller 16. november 2020 med ankomst i Danmark 16. november 2020

Indtil videre er OZ1RH, Palle interesseret i at deltage. Hvis du vil med, så kontakt OZ0J, Jørgen på ozoj@ozoj.dk for nærmere. Forslag til DXCC er også velkommen, bare man kan flyve dertil.

73, Jørgen OZ0J

## <span id="page-14-0"></span>**LIDT OM CONTESTER PÅ HF OG CONTESTKALENDER AF OZ1DCZ, CARSTEN**

OZ0J gjorde mig opmærksom på en hjemmeside, hvor det er muligt at se alverdens contester. <https://www.contestcalendar.com/weeklycont.php>

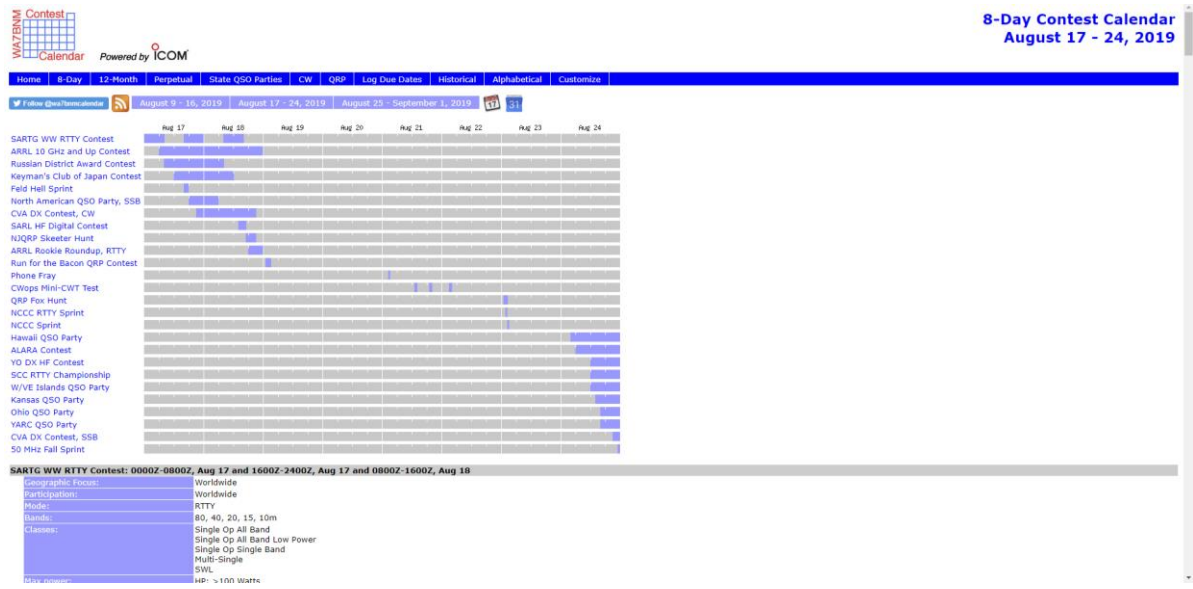

Nu er det her med contester på HF-båndene, noget der i den grad kan skille vandene  $\odot$  Der er dem der aktivt deltager i dem, og så er der dem der elsker at hade dem. De fylder for meget, der er altid en eller anden contest i gang, så det er umuligt at have "normale QSO'er" osv.

For mig handler det nu mest om at finde de dage hvor der ikke er contester og så køre noget radio der. Jeg har aldrig deltaget i "Normale" contester, men kun i SSTV contest i August mdr., den der hedder JAST(Japansk SSTV) og så selvfølgelig FieldDay i september. Jeg sad lørdag den 17-8 og legede lidt med min SDR- receiver som kører remote, i Sommerhuset. Jeg have via mobilen connected til test opstillingen hjemme i Idom, og der var en livlig aktivitet på 40M. (det er den opstilling som er omtalt andet steds i dette nummer af nyhedsbrevet) Jeg lage en forespørgsel på SKYPE om hvad det var for en contest. Under 1 minut senere, havde jeg svaret fra OZ0J. Det var " Russian District Award Contest" samtidig sendte OZ0J Jørgen linket til denne kalender side, hvor det er muligt at finde næsten alle contester, som køres på Amatør båndene.

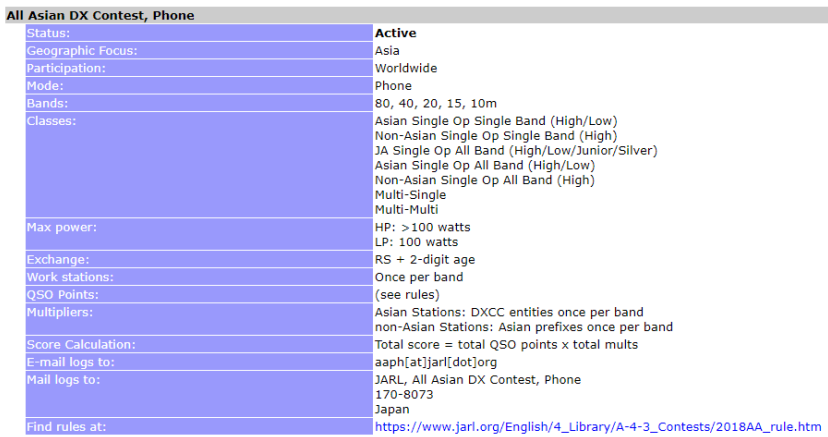

En hurtig sammentælling viser at der er ca. 70 contester i september mdr. i år! så der skulle nok være en som du også kan give dig i kast med Det er muligt at få contesterne vist i en matrix, på 8 dage af gangen. Her kan man klikke på en contest og få yderlige oplysninger til brug for deltagelse. Du kan også få alle contester for de næste 12 mdr. listet op mdr. vis. Her er det f.eks "All Asian", der er LP under 100 watt og HP over 100 watt som kører samtidig med vores FieldDay test. Man kan se regler, hvor en evt. log skal sendes til og hvilke bånd der køres på. Du

kan end videre se at der gives RS+Alder. Så kan man jo overveje om man måske skal deltage i denne test sammen med den europæiske FieldDay test. Vy 73 og god Contest, OZ1DCZ

#### <span id="page-15-0"></span>**COLIBRINANO-SDR OG RASPBERRY PI AF OZ1DCZ, CARSTEN**

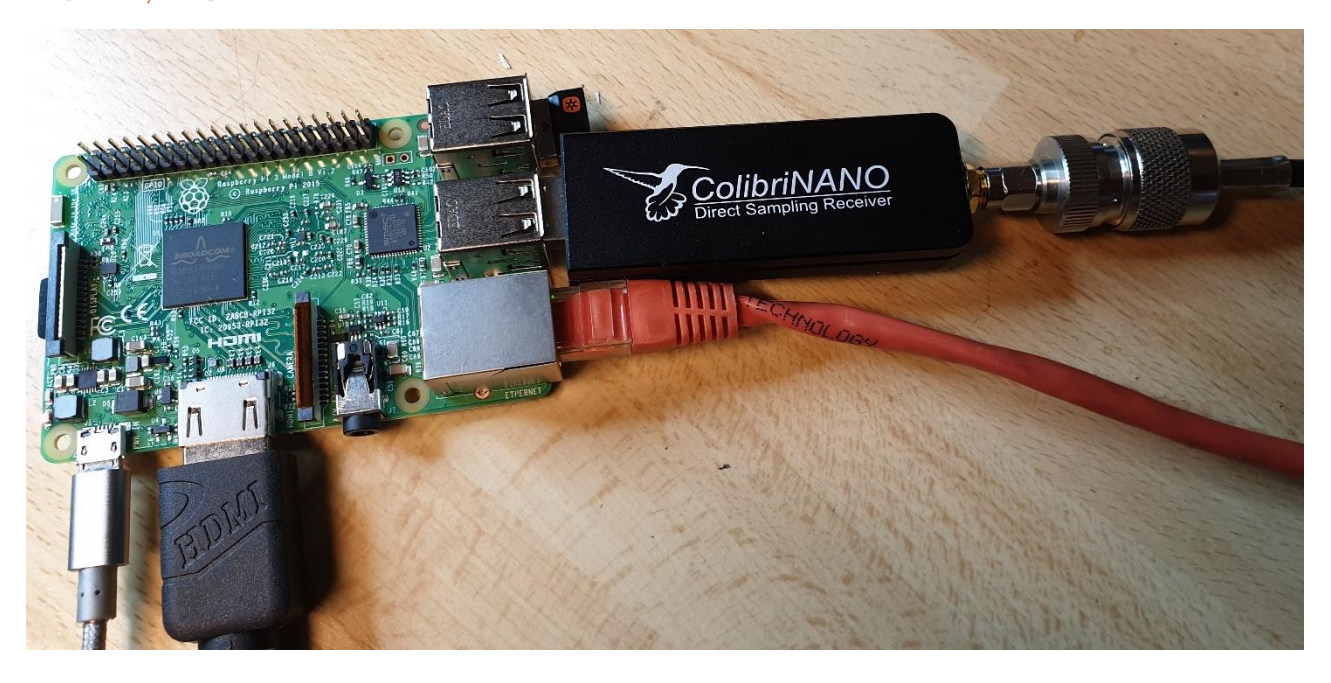

Som lovet i marts nummeret af Nyhedsbrevet, kommer her lidt mere omkring setuppet med en ColibriNano SDR USB dongel og en Raspberry Pi.

Som nogen sikker husker, havde jeg lidt problemer med at få remote softwaren til at spille på min Raspberry. Softwaren var lavet til en tidligere version af Raspberry'en, en den jeg havde på lager (Raspberry3+) og min viden om Linux kan jo som bekendt ligge på et meget lille sted. Jeg kan finde ud af at installere en eller anden Linux distribution på et SD kort, montere kortet i RPI'en, og starte op. Hvis det så ikke virker, er jeg hægtet af. Som mange af jer sikker ved er jeg Windows mand, også i mit arbejdsliv, og jeg har altid sagt at mit liv er for kort til at lære et nyt styresystem  $\odot$  Nå suma summarum, jeg kunne ikke få det til at virke, dengang i marts mdr. Så jeg tænkte at hvis jeg nu mailer til ExpersSDR om mit problem, så findes der sikker en venlig sjæl som kan lave det til min RPI-version. Det har jeg så gået og ventet på lige siden, og har stadig ikke modtaget et svar. Øv øv, hvad gør man så, jo man bliver jo nødt til at give sig i kast, med noget litteratur om ColibriNano's, software til Linux og RPI. Det skal da også lige nævnes at i mellem tiden havde jeg fået fingre i en ælder version af RPI'en, og havde forsøgt med at lave et SD kort til den uden held. Jeg have lagt det hele på hylden, hen over sommeren og tænkt at det nok var en af de projekter, der aldrig kom til at lykkes.

Der var så mange andre projekter, der også skulle passes, så det fik lov at ligge. Men det nagede trods alt lidt, jeg havde jo trods alt investeret i den ColibriNano-SDR donglen, og den var jo ikke helt billig. Ja bevares den kunne jo bruges til så mange andre projekter, men det var jo det her setup i sommerhuset der trak. Jeg har hen over sommeren kørt en del FT8 på div HF-bånd, og fået rigtig mange i loggen, også gode DX stationer. Men problemet var meget af tiden, STØJEN på båndene, det viste jeg jo i hvert fald var væsentlig mindre i sommerhuset. Støjniveauet, kan I jo selv konstatere hvis I prøver at logge på systemet, som beskrevet til sidst i denne artikel, den er typisk på ca. S9 på 40M om aftenen. Nå men enden blev at jeg en sen aften i slutningen af sommerferien fandt det hele frem igen og forsøgte endnu engang, med samme resultat som tidligere. Der var ingen vej uden om RTFM.

Nå men jeg gik i gang med at læse noget, om det her stykke software og hvordan det skulle installeres. Beskrivelsen i "Expert Remote System" manualen var absolut noget tyndbenet. Der var en masse informationer om hvordan man kunne få det til at køre, på en Windows maskine (det havde jeg jo prøvet tilbage i marts, og det virkede fint) Der var også en fin beskrivelse af, hvordan det skulle installeres på en Linux PC, men den del der omhandlede installation og setup på en Raspberry PI var efter min overbevisning meget mangel fuld. Hver gang jeg installerede softwaren, på et SD kort og satte den i RPI'en, og lod den boote op, gik selve boot processen i stå efter et lille stykke tid. På den tilsluttede skærm kom der en masse kommando linjer, som sluttede med at skrive noget om at "Ethr0 Link UP Fuld Duplex" det var samme sted den stoppede hver gang, og hvis jeg så trykkede på enter tasten, ja så skrev den lige et par linjer mere for til sidst at slutte med "root@openwrt:/#" altså en slags comandpromt.

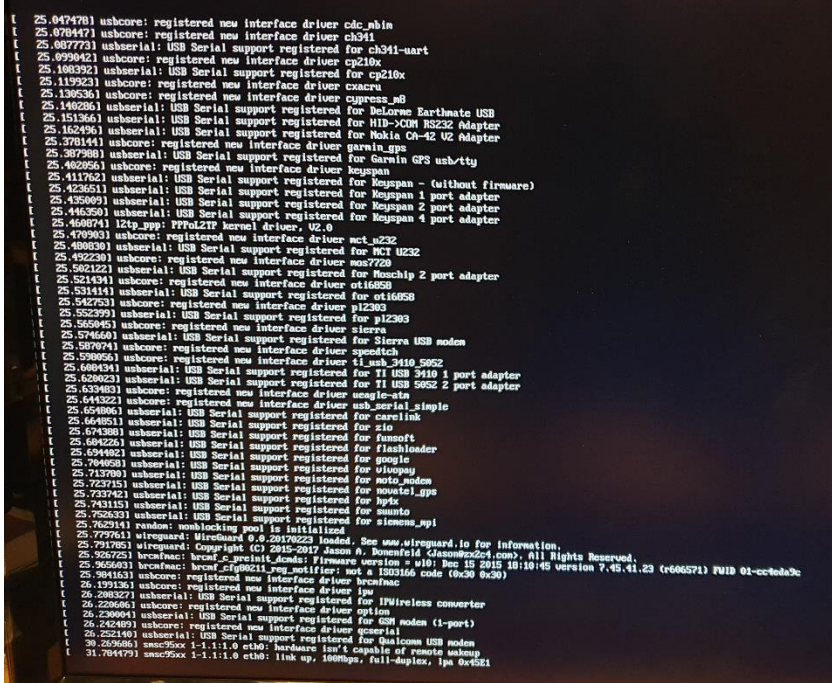

Jeg prøve mange gange og med flere forskellige typer SD kort. Jeg havde nemlig andet sted læst, noget om at det ikke var helt ligegyldigt hvilken type SD kort man brugte, men lige lidt hjalp det. Nå igang med den sparsomme manual. På side 10 og 11 i manualen var der vist nogle billede af hvad der skulle laves af setup i softwaren på RPI'en, men hvad hjalp det når den ikke ville starte op. Nå men det gik der jo så et par dage med at fundere over, og ja jeg er udmærket klar over at der sikker sidder et par læsere, som allerede nu er ved at dø af grin, over mine manglende evner ud i at få en RPI til at køre og det lykkedes jo så også til sidst. Min fejl var jo at jeg troede at PRI'en ville boote op med et skrivebord ala det vi normalt ser på en RPI eller for den sags skyld en Windows maskine, men ak nej denne software, var blot lavet til at køre i en slags terminal vindue. Altså softwaren have jo kørt hele tiden som den skulle, jeg viste

blot ikke at det var sådan det skulle se ud. De billeder der var vist af opsætningen på RPI'en i manualen, var fremkommet ved at man fra en anden pc eller linux maskine kaldte softwaren remote i en web browser! Ja hurra, men hvordan gør man nu lige det når man jo ikke ved hvilken ip adresse RPI har? Se dem som nu er vant til RPI'er har sikker en kommando, som de kan skrive og så få den til at fortælle, hvad ip den har. Lige som vi gør i Windows i én comandpromt, her skriver man "ipconfig /all" og dyret fortæller omgående, hvilken ip-adresse den har. Nu er der bare det at de der kommandoer, kender jeg ikke til Linux, så hvad så. Jo man logger ind i sin router, som jo uddeler IP-adresserne på ens netværk, finder det sted hvor der står hvilke IP adresser der er uddelt. I mit tilfælde er det en Yousee router, så det er ret nemt, det står nemlig på forsiden. Her er der en linje med "Raspberry Pi Foundation: 192.168.1.97" I manualen til remote softwaren, står der nemlig at ip adresse er 192.168.10.1 til RPI'en, men se det er jo ikke tilfældet i mit netværk, og sikker heller ikke i jeres, hvis I skulle lege med dette setup. Nå men altså jeg skrev som sagt i en web browsers adresse linje <http://192.168.1.97/admin> og viola, der kom en side frem, der spurgte efter et brugernavn og password.

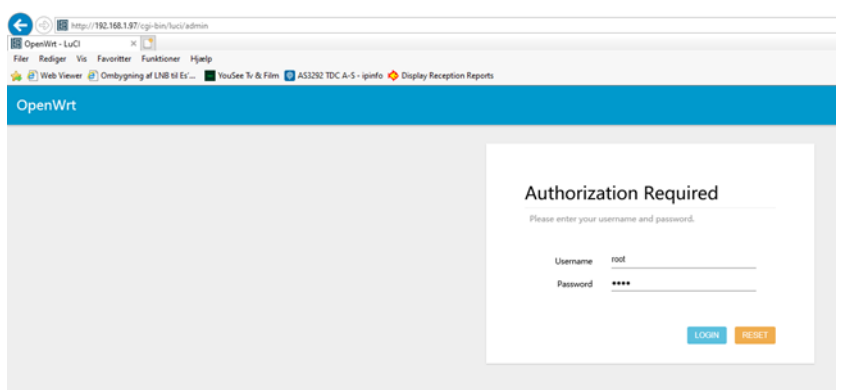

Øv tilbage til manualen, hvad står der omkring login. Sandelig der stod at brugernavn og password var det samme, nemlig "root" HURRA, der er hul igennem, og nu fremkom det billed som var beskrevet i manualen, altså på remote pc'en, på RPI's skærm skete der intet. Så altså al opsætning, som skal laves, laves remote. Hvordan skulle en Linux analfabet som mig vide det. I manualen er der en del beskrivelse, af netværks opsætningen. Det passer så desværre ikke helt, for der findes ingen komplet beskrivelse af

ColibriNano på RPI. Opsætningen er lavet ud fra ExpertRS, som forbindes til RPI via Lan forbindelse og ikke via USB. Det giver selvfølgelig en lidt mere bøvlet setup, når man skal bruge to netværk, et Wifi net og et lan net. Nå men hvis man nærlæser setuppet i manualen, kan man rimelig nemt omsætte det til de mest basale ting, der er behov for. Man skal selvfølgelig være påpasselig med opsætningen, hvis der skal tilgås systemet ude fra det store stygge internet. Husk også at der skal laves en opsætning i routeren, for at det er muligt at tilgå udefra. Når alt det netværks halløj er opsat, så skal vi til

det sjove  $\odot$  i webbrowseren skriver du nu IP-adressen på RPI'en (samme som før) efterfulgt af :5050 Nu skulle der gerne komme adgang til SDR softwaren

Port 5050, kan selvfølgelig ændres til hvad man nu har lyst til. Men husk, det skal også ændres i routeren, hvis der skal være adgang ude fra. Det nemmeste er at sætte den til port 80, det er jo alm web port. Så behøver man ikke skrive andet, en den offentlige ip-adresse i browseren og vupti er man inde. Det er selvfølgelig lig med at der ikke er ret meget sikkerhed, alle kan jo komme ind til RPI'en hvis man kender den offentlige IP-adresse. Det er selvfølgelig også muligt at bibeholde port 5050, så skal man blot sætte portforwarding i routeren, til at sende port 5050 til RPI'ens ip-adresse. Jeg har desværre ikke fundet ud af hvordan man evt. kan sætte brugernavn og password på siden, men det kan nogle at de gode linux hajer i klubben sikkert klare. Når man kommer ind til SDR siden. Skal man lige vælge hvad man vil Connected til, i det her tilfælde er det jo ColibriNano

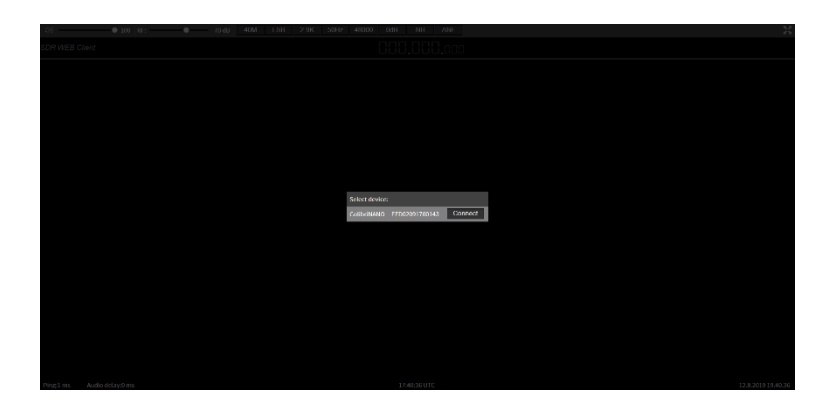

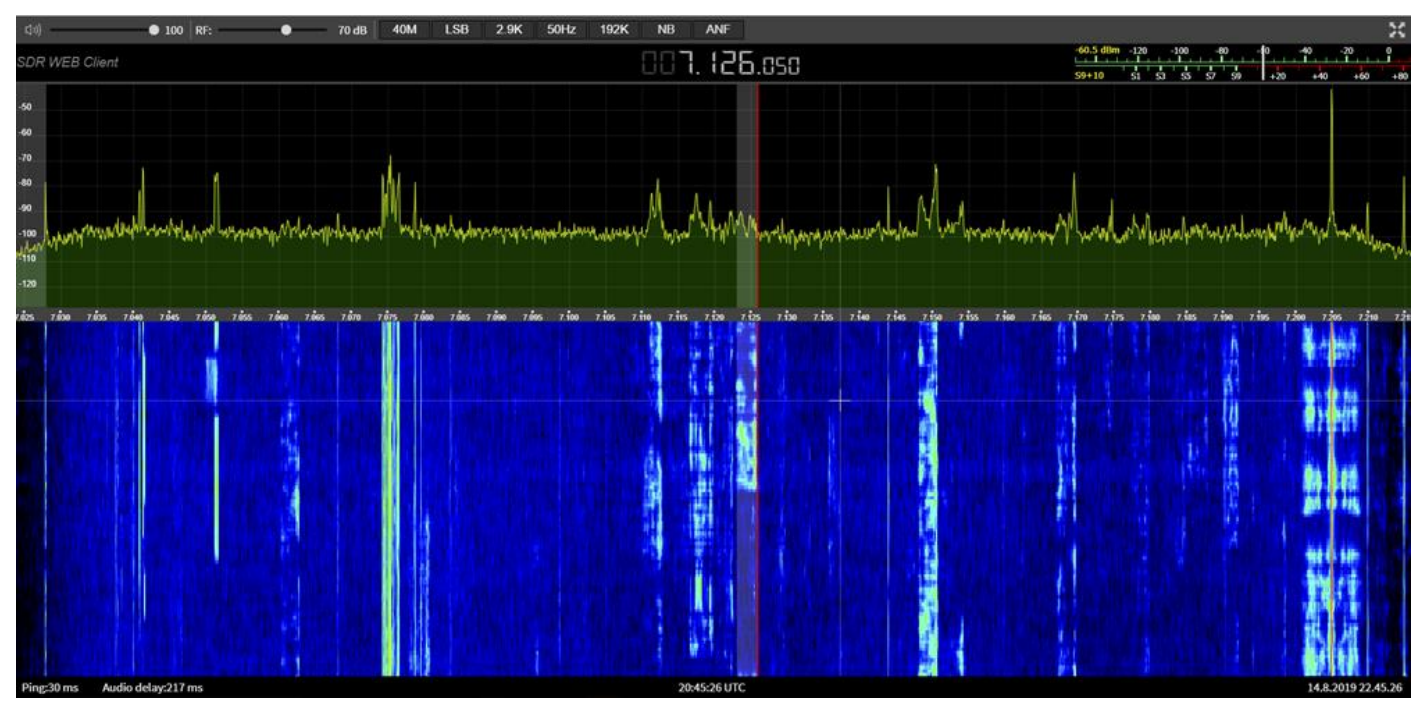

Dette er det billede man får når man har forbindelse.

Det vil jo jo så også sige, at det er muligt at have mere end en USB SDR dongel, connected til RPI. Man vælger bare hvilken man vil bruge når man starter op.

For at I alle kan få en chance for at se og høre hvordan det virker, så har jeg midlertidig lukket op for at i kan få adgang til min opsætning. HUSK lige at det jo ikke er en multiuser setup, men at der kun kan være en koblet på ad gangen, så hvis du ikke for mulighed for at vælge hvad du vil connected til.

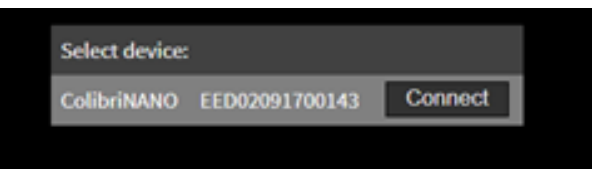

Så er det sikkert fordi der er en anden der er i gang, så vent lidt og prøv igen. Det er så også det samme som, at hvis du er på, så lad være med at bruge den i timevis, husk der er sikker andre der gerne vil prøve. Jeg har samtidig konstateret at en Google Chrome browser, ikke umiddelbart vil lade lyden komme med over, der skal pilles lidt i opsætningen for at få det til at virke. I hvert fald i mit eksemplar. Men på mobil telefon er der ingen problemer, heller ikke i Windows Edge browseren. adressen er [http://93.162.198.154:8080](http://93.162.198.154:8080/) Grunden til at jeg bruger port 8080 er, fordi jeg har en web server kørende på port 80. Jeg skal nok lade den køre de første par uger i september.

Er du interesseret i at vide mere om ColibriNano SDR receiveren, så er der mange muligheder for det. Først og fremmest producentens hjemmeside:<https://eesdr.com/en/products-en/receivers-en/colibrinano-en> Her findes alt dokumentation og software.

ARRL har også lavet et Produkt review, som har været publiceret i QST juni 2018. Dette blad finde i klubben (OZ3EDR) hvis du ikke selv har adgang.

Der selvfølgelig også information på Youtube

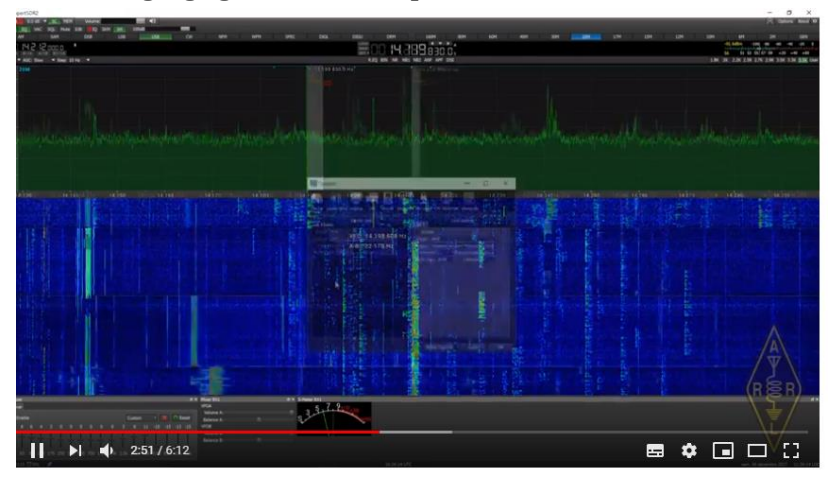

Og mange flere test og sammenligninger kan findes her, vælg selv

[https://www.youtube.com/results?search\\_query=ColibriNano](https://www.youtube.com/results?search_query=ColibriNano)

En Raspberry PI3 A kan købes til ca. 240 kr (ifølge eesdr.com kan softwaren PT, ikke køre på nyere versioner af RPI) og ColibriNano kan b.la. købes hos Peter i Hanstholm MWE.dk til en pris af ca.2000kr.

Vy 73 de OZ1DCZ

## <span id="page-19-1"></span>**ICOM IC7300 TANDEM AF OZ1DCZ, CARSTEN**

Jeg så forleden dag et opslag på Facebook, hvor der var en radioamatør der beskrev 2 X IC7300 i en slags tandemmode. Det var et YouTube video Klip.

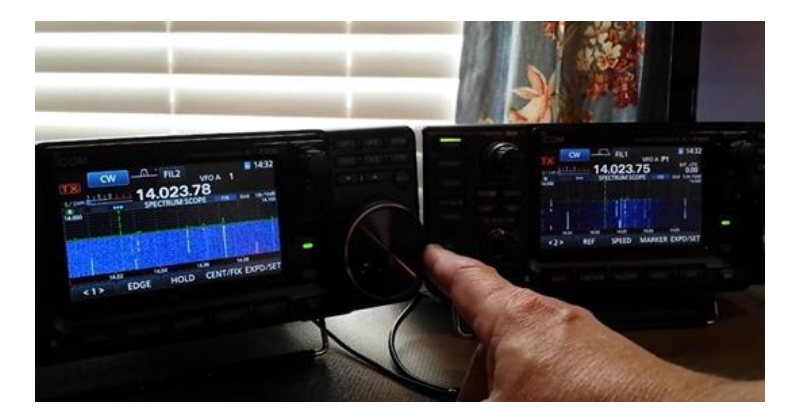

[https://www.youtube.com/watch?v=vcJTuftQt3c&fbclid=IwAR38\\_23X9SgHKZ8GlGRBbLvGBDt-](https://www.youtube.com/watch?v=vcJTuftQt3c&fbclid=IwAR38_23X9SgHKZ8GlGRBbLvGBDt-_Saw25GkwNiVWTmHq5K_ghk4bRRcz0Y) Saw25GkwNiVWTmHq5K\_ghk4bRRcz0Y

Det så egentlig meget interessant ud, og gå i alt sin enkelthed ud på at man via remote stikket bag på IC7300 forbinder to stk. transceiver, via et kabel med mini jack stik i begge ender. Laver en lille ændring i setup på begge radioer, hvorefter det er mulig at styre den ene fra den anden og viseversa. Det er ikke ret mange funktioner der virker, men f.eks. til split mode virker det fuldstændig som det ville gøre på IC7300 Storebror med dual receiver. Ja jeg ved godt at der sikker ikke er ret mange der lige har to stk. IC 7300 stående, meenn der sikket flere klubber rundt omkring som efterhånden har sådan en stående i radiorummet, så hvis du har en hjemme, ja så er det jo muligt at tage den med i klubben og lege lidt Der står i hvert fald et eksemplar i OZ3EDR.

God fornøjelse, OZ1DCZ

# **NY ICOM IC-705**

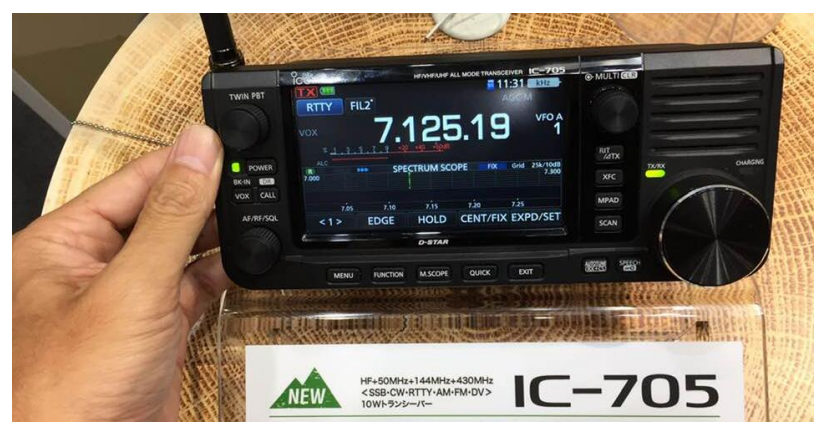

Ny transceiver fra Icom, er vist på messe i Japan. Det er en QRP radio med HF/VHF/UHF som måske kommer til levering i løbet af 2020

<span id="page-19-0"></span>Se mange flere billeder og data på [https://qrpblog.com/2019/08/icom-ic-705-hf-vhf-uhf-portable-transceiver](https://qrpblog.com/2019/08/icom-ic-705-hf-vhf-uhf-portable-transceiver-announced/amp/?fbclid=IwAR34GB40qxVx1y3AdEDzntIIxP7dTct5f_SGVl87Af5xuKeK1rwIi3aFQGk)[announced/amp/?fbclid=IwAR34GB40qxVx1y3AdEDzntIIxP7dTct5f\\_SGVl87Af5xuKeK1rwIi3aFQGk](https://qrpblog.com/2019/08/icom-ic-705-hf-vhf-uhf-portable-transceiver-announced/amp/?fbclid=IwAR34GB40qxVx1y3AdEDzntIIxP7dTct5f_SGVl87Af5xuKeK1rwIi3aFQGk)

#### **NOVICE ELEKTRONIK AF OZ7ADZ, NIELS DEL 2. PASSIVE KOMPONENTER**

Denne gang tager vi hul på en gruppe komponenter som kaldes for de passive komponenter. I den gruppe finder vi f.eks. modstande, kondensator og spoler. Fælles for denne gruppe er at de ikke kan ændre egenskaber afhængig af påvirkning fra resten af kredsløbet. I modsætning til f.eks. en transistor.

I dette afsnit kigger vi på modstanden, og i del 3. ser vi på kondensatoren og spolen.

#### **Modstanden**

En modstand har nok det mest sigende navn, af alle elektronik komponenter. Den gør nemlig lige præcise det den hedder, den giver modstand. Det gør den ved at bremse elektronerne som komme i form af strøm. Jeg brugte i sidste afsnit en vand metafor, og den kan sagtens bruges igen. Forstil dig et stort vandrør hvor der løber en masse vand igennem over til en flow måler. Nu saver vi røret over og indsætter et meget tynder stykke rør midt på det tykke rør. Flow måleren vil nu falde, for der kan ikke løbe den samme mængde vand gennem det tynde rør som det tykke. Det samme gør sig gældende for modstande, når strømmen kommer til en modstand, bliver den bremset. Hvor meget strømmen bliver bremset bestemmes af modstandens værdi og spændingen i kredsløbet.

Modstandens værdi opgives i ohm (eller det græske symbol Ω). I formler  $\Lambda \Lambda$ den som R, hvilket også er det bogstav den benævnes med på tegninger (diagrammer). Der findes 2 forskellige symboler for modstanden i diagrammer afhæng om de er tegnet efter europæisk eller amerikansk standart. Begge symboler kan ses her til højre på figur 1.

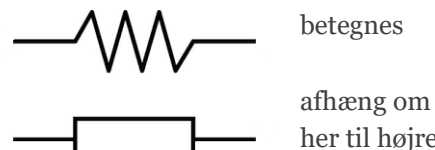

*Figur 1 Øverst USA- og nederst EU-symbol*

Modstanden findes i mange forskellige udformninger og af forskellige materialer, som f.eks. kul, film og metaltråd.

På figur 2 er der vist en lille samling af nogle af de mest brugte typer af modstande. Værdien af modstanden er påtrykt modstanden, men for at det nu ikke skal være alt for nemt, så er det påtrykt i kode. Enten som tal eller som farvede ringe. At komme ind på hvordan de aflæses er for kompleks til denne artikel, men der findes masser af info om det på nettet f.eks.:

Modstanden er nok den mest brugte komponent og der findes nok ikke et eneste kredsløb hvor der ikke sidder modstande. Modstanden bruges til rigtig mange formål, men oftest for at begrænse strømmen eller spændingen til et efterfølgende kredsløb, eller i et frekvensbegrænsende filter hvor det sammen med kondensatoren kan fjerne uønskede frekvenser.

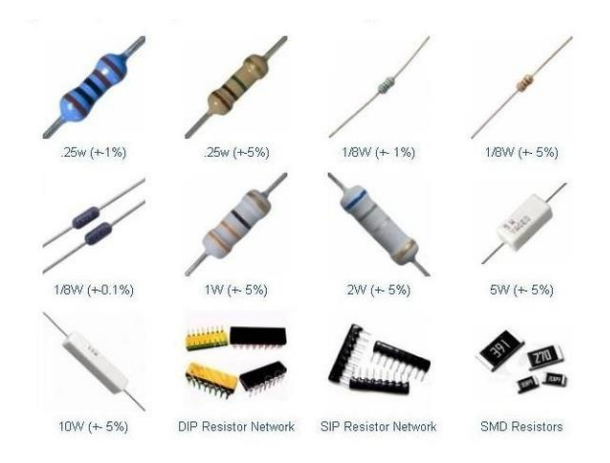

*Figur 2 Forskellige typer af modstande*

#### **Kan det regnes?**

Ja, det kan du da lige tro.

For at regne på modstanden i forbindelse med strøm og spænding skal vi have fat i nok den mest kendte formel af den alle, nemlig *Ohm's lov*. Med ohm's lov kan vi se hvordan at strøm, spænding og modstand er afhængige af hinanden. Formlen hedder:

 $U = I * R$ 

Det betyder på dansk, at hvis vi har en modstand og vi ved der løber en strøm igennem den, så vil der være et spændingsfald over modstanden.

På figur 3 kan vi se et udsnit af et kredsløb.

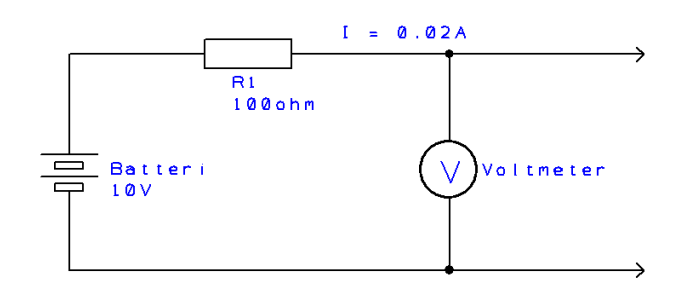

#### *Figur 3*

Vi kan se at der er et batteri på 10 volt, som gennem en modstand (kaldet R1) fortsætter ud til det øvrige kredsløb. Vi måler med et voltmeter efter modstanden. Vi ved også at resten af kredsløbet bruger 0,02A (20mA).

Ved at bruge formlen fra før kan vi regne ud at når modstanden er på 100 ohm og strømmen igennem den er på 20mA så skal der være et spændingsfald hen over modstanden på:

$$
U = I * R = 0.02 * 100 = 2V
$$

Batteriet ved vi er på 10 volt og når vi taber 2 volt over modstanden kan vi altså regne ud at vores voltmeter skal vise:

$$
U=10-2=8V
$$

Hvis ikke vi måler 8 volt ved vi altså at der er en fejl i kredsløbet.

Lige som effektformlen i afsnit 1, kan vi omskrive ohm's lov sådan at vi kan beregne alle 3 værdier.

$$
I = \frac{U}{R} \quad eller \quad R = \frac{U}{I}
$$

Vi kan altså nu beregne en modstand hvis vi ved hvor meget strøm der skal løbe igennem den, og vi ved hvor stort et spændingsfald der er behov for. Prøv selv og opstille nogle opgaver og beregn dem, eller løs opgaverne nedenfor.

#### **Lektier.**

#### *Svar fra del 1.:*

Spørgsmål 1: Den kvikke har nok opdaget at der ikke er opgivet hvilken spænding fru Hansen har i sine stikkontakter, men når nu vi er i Danmark må vi kunne formode at der er en nominel spænding, altså 230 volt. Strømmen kan derfor beregnes til:

$$
I = \frac{P}{U} = \frac{60W}{230V} = 0.26A
$$

Spørgsmål 2: Dette spørgsmål ligner meget spørgsmål 1, vi kan altså bruge samme formel:

$$
I = \frac{5}{230} = 0.0217A
$$

#### *Dette afsnits udfordringer:*

*Spørgsmål 1:*

Bent vil gerne have sat en lysdiode (LED) på sin strømforsyning, så han kan se om den er tændt. Bent har fundet en fin blå LED som han gerne vil bruge, men han kan se i databladet at den kun må få 3.9 volt, men Bents strømforsyning giver 13.8V. I databladet kan Bent også se at lysdioden bruger 20mA. Hjælp Bent med at beregne hvor stor en modstand han skal bruge for at hans blå LED ikke brænder af.

*Spørgsmål 2:*

Der er noget galt med kredsløbet på figur 3, for voltmeteret måler kun 4 volt. Noget kunne altså tyde på at der bliver brugt for meget strøm, men hvor meget strøm løber der mon gennem modstanden?

Jeg håber at du har fået lidt mere forståelse for modstanden, selvom vi kun lige har skrapt i overfladen, og du har fået lyst til at undersøge det endnu mere. Der er masser af information på nettet. Der findes ligeledes en masse viden i din lokale afdeling i form af nogle "gamle" garvede Radioamatører som bare venter på at du kommer og spørger dem til råds.Tak fordi du læste med!

Vy 73 de OZ7ADZ, Niels

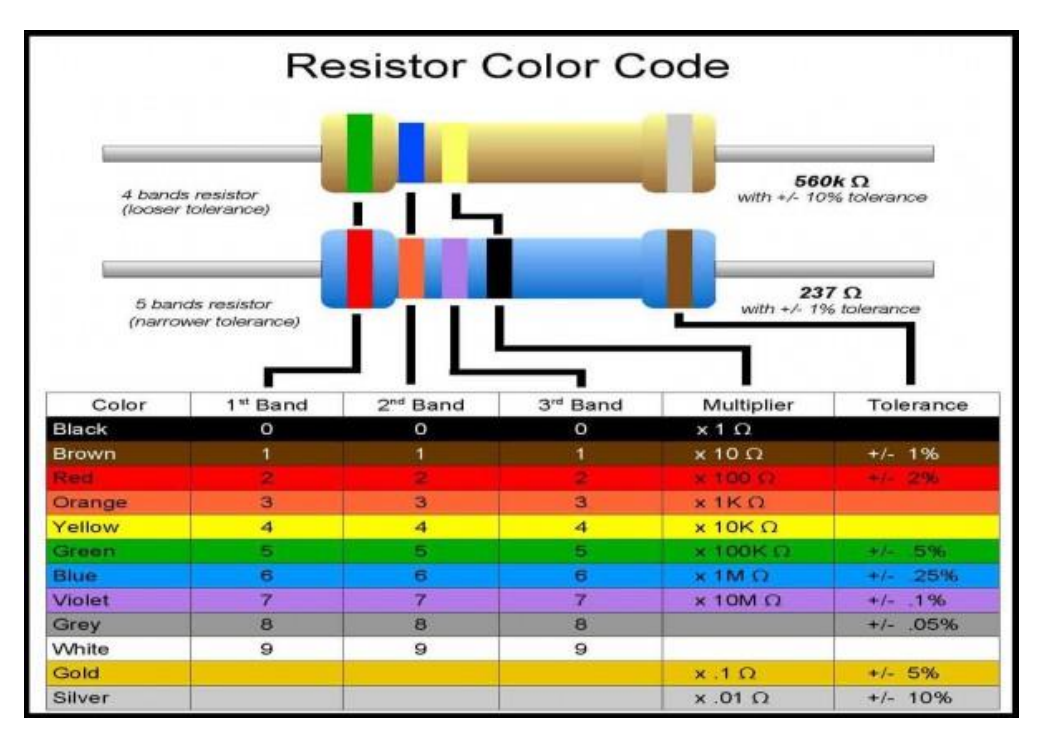

# <span id="page-23-0"></span>**NYE PRODUKTER:**

# Inrad W1 Hovedtelefoner

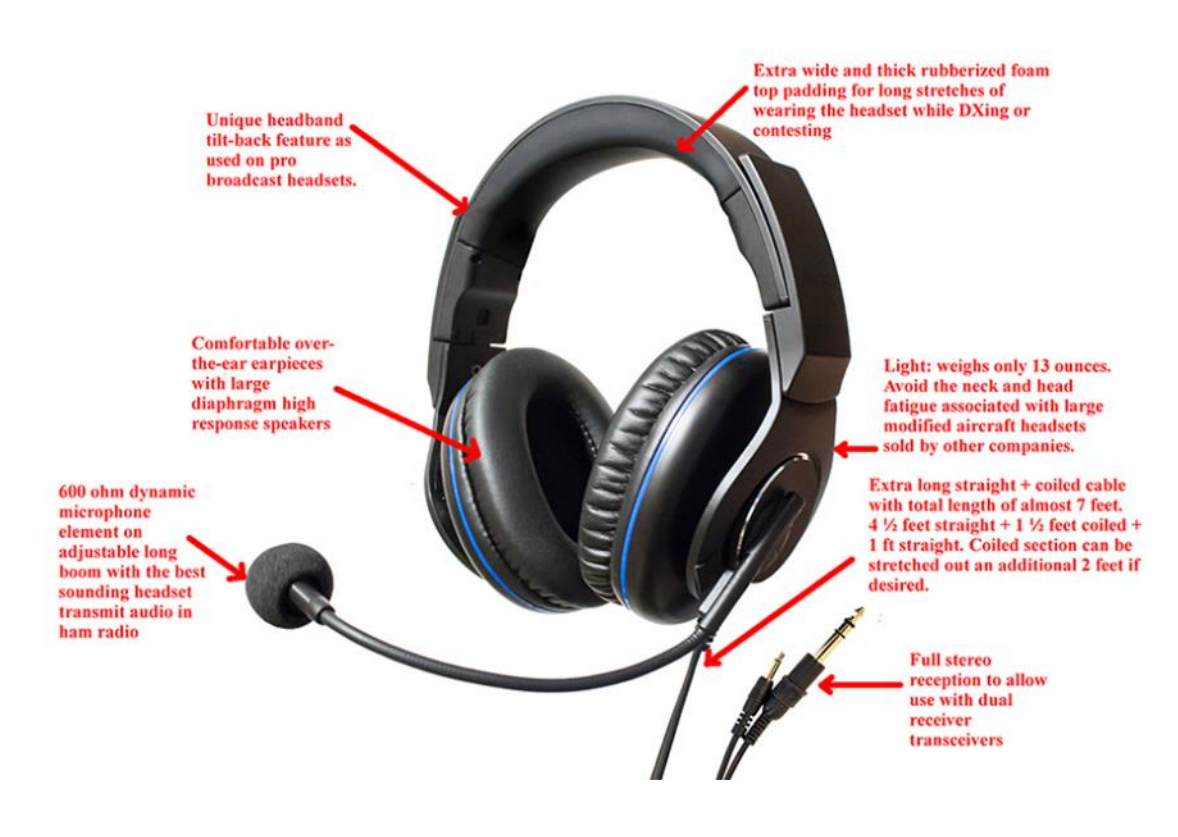

ARRL's QST i maj 2019, side 57, findes der en Product Review af dette herlige stykke "værktøj" for radioamatører.

Den er designet til lang-tids brug , og skulle efter sigende være fantastisk behageligt. Jeg har ved flere lejligheder haft mulighed for at lytte til flere udenlandske radioamatører, som har investeret i dette headset. Alle har rost den for sin behagelighed og måde den sidder på hovedet. Mikrofonen er absolut også en OK at lytte til.

Ørepuderne er så store at ørene kan være inden i uden at de trykker på øreflippen, Hovedbøjlen er er polstret med formskum, således at den kan forme sig efter dit hoved. Bøjlen kan vippes frem eller bagud i forhold til selve hørebøfferne, det gør at man kan skubbe bøjlen lidt bagud, så man ikke har følelsen af at de glider af hvis man kigger nedad. Mikrofonen er en 600 Ohm dynamisk mikrofon med et frekvensområde fra 50Hz til 15 KHz. Det vil så nok gøre at de fleste, vil gøre brug af en evt. equalizer i transceiveren, for at begrænse spektret til mellem 300 og 3000Hz

Kablet er en type, hvor der først er et lige stykke, derefter et spiralstykke, og igen et lige stykke inden den går ind i hovedtelefonen. Dette spiralstykke skulle efter producentens udtalelse, være med til at forhindre at der går HF i mikrofonen. Selve bøjlen klemmer lige nok til at hørebøfferne sider ordentlig, men heller ikke mere en at det er muligt at have briller på uden at det efter lang tids brug føles som om brillestangen er ved at blive trykket ind i hovedet. Det er jo meget behageligt for dem der bruger briller. Selve ørepuderne lukker rimeligt af for udefra kommende støj, dog uden helt at afskære dig fra omverdenen. Således skulle det være muligt at høre f.eks. når telefonen ringer (eller konen kalder til aftensmad)

Total vægten for hele herligheden er ca. 400 gr. Det er lidt mindre som Heil pro elite 6. Prisen er lidt billigere end Heil Hovedtelefoner og hvis man nu køber i England, så er prisen knap 1500kr

Den leveres med et 6mm Stereo jackstik til hovedtelefonen (således at det er muligt at have forskellig receiver i højre og venstre øre), Samt et 3,5mm jackstik til mikrofonen. Det er selvfølgelig muligt at tilkøbe diverse adaptere, således at den kan tilsluttes direkte til de fleste transceiver.

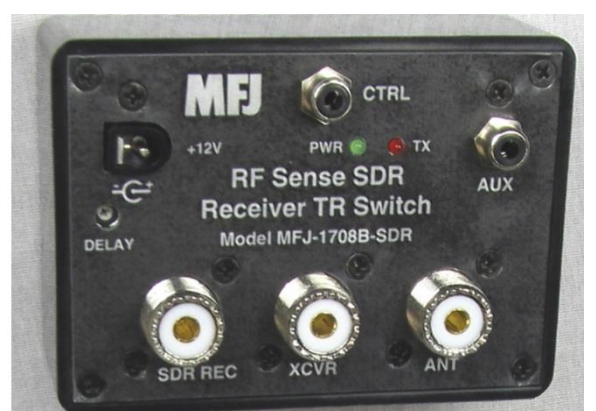

Ja nyt er den ikke MFJ-1708B-SDR, men måske alligevel interessant for mange.

Der er en ant. Splitter, som gør det muligt at have en Transceiver og en receiver på samme antenne, uden at brænde receiveren af når der TX'es.

Du tænker, ja godt så men hvad skal jeg bruge det til? Jo lad os antage at du har en super Transceiver, men en lidt ældre sag, i hvert fald uden det nymodens "vandfald". Samtidigt har du fra nogle tidligere eksperimenter en USB DONGEL SDR radio liggende i skuffen. Den blev anskaffet for flere år siden, dengang det var nyt og morderne med disse SDR modtagere. Den har bare ligget i skuffen de sidste par

år, det var jo meget sjovt at lege med, men egentlig brugbart var det jo ikke rigtig. Men nu har du så måske overvejet lidt om du skulle udskifte din "ældre" men super virkende Transceiver, med en af de nye smarte med "vandfald", det er jo det der rykker for tiden. Alle taler om det og dem der har fået det vil ikke undvære det. Se det er nu MFJ.1708B-SDR boksen kommer ind i billedet. Hvid du sætter din Transceiver til XCVR stikket, antennen til ANT stikket og din SDR dongel til SDR REC. Ja så er det pludselig mulig at få "vandfald" kombineret med din Transceiver. Ja jeg ved godt at du manuelt skal skifte bånd på begge systemer, men du får "vandfald" på en stor skærm (ja du bestemmer selv størrelsen, PT er ca. 60" inden for økonomisk rækkevidde) det har ikke kostet andet end de ca 100\$ som boksen koster, og du er sikker på ikke ar brænde SDR radioen af når du TX'er. Nu er jeg udmærket klar over at MFJ boksen måske ikke yder den bedste isolering mellem ant. Stikkene, men i kan finde manualen her, så kan i jo se hvordan den er lavet. Det er sikkert muligt at strikke noget sammen selv der har større dæmpning. Beskrivelsen her er egentlig også bare tænkt som en appetitvækker til de lange mørke vinteraftner, hvor i ikke ved hvad i skal lave alligevel. Når i så har bygget noget der virker, så husk at sende beskrivelsen til [mailto:oz3edr@gmail.com,](mailto:oz3edr@gmail.com) så det kan komme med i nyhedsbrevet.

# **HAM RADIO DELUXE VER. 6.7**

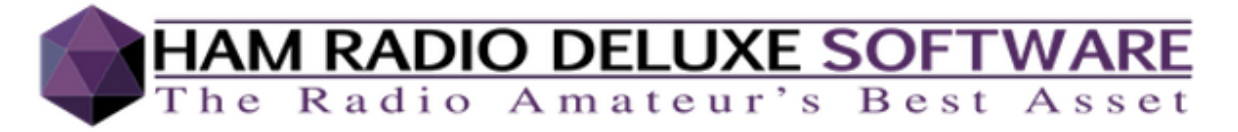

Det forlyder nu, endelig fristes man til at sige, at ver. 6.7 er gået i beta test, og hvis alt ellers går som planlagt, skulle den kunne frigives om et par uger.

Det er en længe ventet opdatering, som først må vente på at alle HRD kunder fik tilsendt nyt licens kode, for at kunne opdatere til version 6.6. Det var en omlægning af hele licens server delen med tilhørende nyt software, som i første omgang trak meget ud. Den del blev klaret for et par mdr. siden og siden har vi ventet på opdateringen til version 6.7. Hvad er det så der er så spændende i version 6.7?, Jo den største fornyelse er Panadapter display ( vandfald) til de nyere radioer, så som Icom IC-7300, IC-9700, IC-7610 og Kenwood TS-890. Der forlyder ikke noget om muligheden for Yaesu radioer.

Der skulle også være implementeret labelprinter til brug for labelprintning til QSL kort Der er over 50 opdateringer i version 6.7, og der skulle også arbejdes på at få FT4 logning i LOTW til at virke.

Du kan læse meget mere om de forskellige opdateringer/fejlrettelser her: [https://development.hamradiodeluxe.com/changelog\\_page.php?project\\_id=0](https://development.hamradiodeluxe.com/changelog_page.php?project_id=0)

# <span id="page-25-0"></span>**THE MAGPI MAGASIN**

Jeg har før skrevet lidt om dette fantastiske blad, til Raspberry Pi, Men gør det gerne igen. :) Hvis du ikke allerede har tilmeldt dig "Subscribing" for dette, så er her linket til denne mulighed

<https://raspberrypipress.imbmsubscriptions.com/the-magpi/>

Når du har tilmeldt dig, vil du få en mail i hver med, med overskrifter fra nyeste nummer af "The MagPi" og gode tilbud på bøger og andet tilbehør til Raspberry Pi samt et link til download af dette fantastiske blad.

Husk det er ganske gratis hvis du kan "nøjes" med at downloade bladet her under er linket til alle udkomne numre <https://www.raspberrypi.org/magpi/issues/>

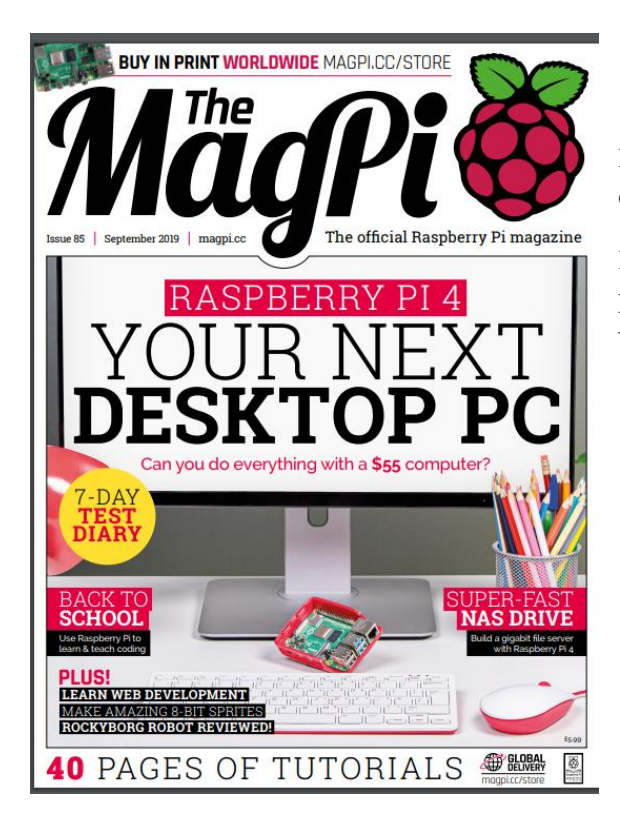

I dette nummer er der også en komplet lille spille computer opbygget med en Raspberry. Det er et komplet byggesæt "MyPi" som nok skulle kunne give glæde til familiens mindre årgange.

Prøv selv at kigge september udgaven igennem [https://www.raspberrypi.org/magpi](https://www.raspberrypi.org/magpi-issues/MagPi85.pdf)[issues/MagPi85.pdf](https://www.raspberrypi.org/magpi-issues/MagPi85.pdf)

I september udgaven er der f.eks. en beskrivelse af opbygningen af en desktop computer med Raspberry Pi 4, og meget meget mere.

Hele 100 sider fyldt med masser af information om Raspberry, små programmer beskrivelse af bøger også for begyndere, hardware og tilbehør.

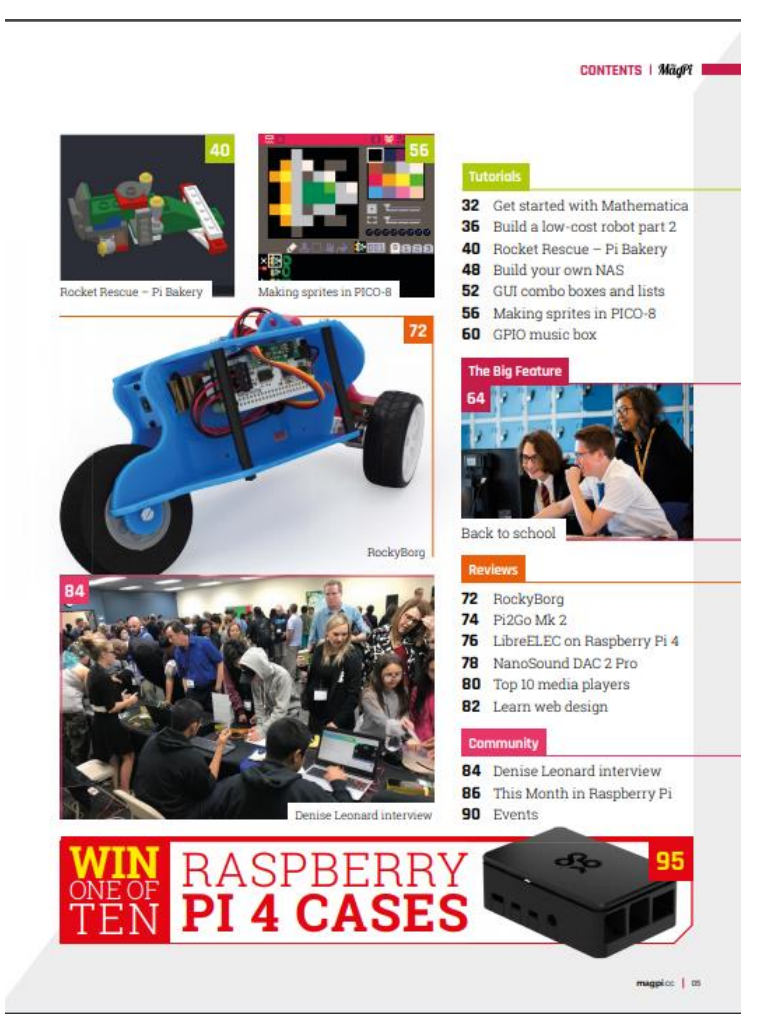

# <span id="page-26-0"></span>**USE WSPR AND GET YOUR SIGNALS HEARD AROUND THE WORLD**

This article is copyright of the Radio Society of Great Britain and reproduced with their kind permission About RSGB read more here http:// rsgb.org

Did you know that there is a mode that will let you both receive and transmit signals from right around the world with less than 10 watts of power? WSPR (pronounced "whisper") stands for "Weak Signal Propagation Reporter". It uses a computer program to send and receive and is used for weak-signal radio communication between amateur stations. A definition can be found on Wikipedia at https://en.wikipedia.org/wiki/WSPR\_(amateur\_radio\_software) The program was initially written by Nobel prizewinning physicist Joe Taylor, K1JT and it is designed for sending and receiving low-power transmissions to test propagation paths

originally on the MF and HF bands. Additionally, it is now being used on the VHF and UHF bands.

WSPR stations use low power transmissions—typically just a few watts. First released in April 2008, WSPR uses a transmission mode called MEPT-JT—the MEPT standing for Manned Experimental Propagation Transmitter, "JT" for Joe Taylor. WSPR isn't a two-way communication mode as such in that you don't hold conventional QSOs. But the principle is quite simple. Stations running WSPR automatically send out a beacon signal on a given frequency. Each transmission lasts for just under two

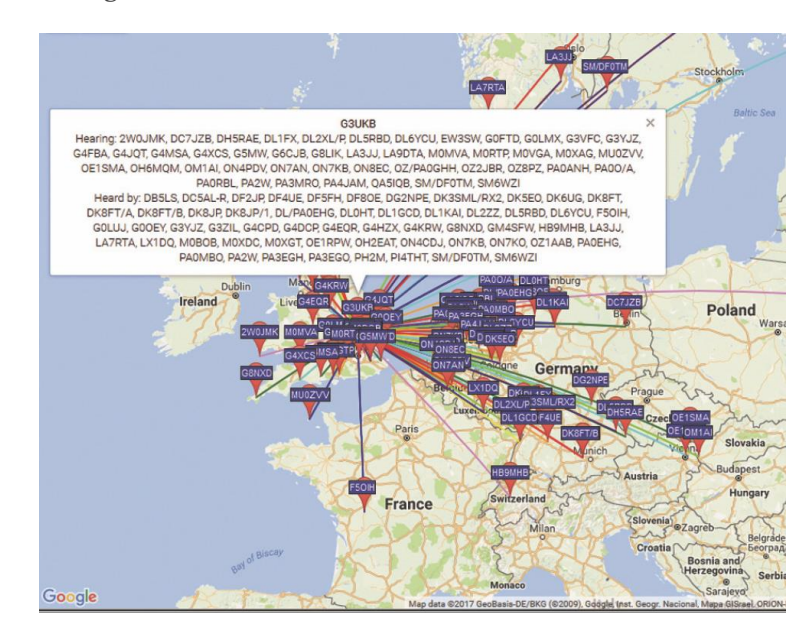

minutes and to make sure this all works you must ensure that your computer clock is set

correctly or you will clash. Receiving stations around the world listen for your signal and, if it is heard, send the results via the internet to

When your system is not transmitting it listens for these WSPR beacon signals as well. If it hears one, it logs it and sends the details via the internet to WSPRnet, which then logs your information and displays it on a map with the others.

So what can this do for you? Well, years ago most people who became radio amateurs usually spent time beforehand as listeners (sometimes known as short wave listeners). As listeners, they probably learnt something about receivers, antennas and propagation. Well maybe today WSPR can help you with the understanding of antennas and propagation. Receiving and transmitting WSPR

To receive WSPR you need to connect your radio's audio output to the Mic. or Line In socket. If you want to transmit as well you will need to connect the speaker output to the radio and also arrange for it to be keyed. If you have an interface for data modes you are almost there as the principle is just like RTTY or PSK31.

WSPR signals have a barely discernible warble to them, but carry your callsign, your locator and your power output. It actually uses Frequency Shift Keying with a very small shift, occupying a bandwidth of about 6Hz. This means that many stations can be fitted into the 200Hz WSPR window.

WSPRnet will not only tell you who heard you (and usually within a minute or two), but also the received signal to noise ratio, the distance and bearing between your two stations.

The end result is quite fascinating as it gives you an at-a-glance view of real-time propagation. It is perfectly possible to find your 5W signals being received in Hawaii or Australia. Before you rush out to get started on WSPR it is worth pointing out that there are a few pitfalls you need to be careful of, including making sure you have selected the correct band in the software, that you have set your power output correctly in dBm, and that you are not overdriving the transmitter.

But if you are interested in finding out more about WSPR, I suggest you read the excellent article by Julian, G4ILO (sadly now silent key) at

This gives you a good run through what WSPR is about and how to set it up. WSPR has now been incorporated into the WSJT-X software and a good insight of the ground up rebuild by Andy Talbot, G4JNT can be found on page 24 of *RadCom* April 2016. This is accessible using the RadCom Archive Search. You'll need your callsign and password!

You can also download the free WSPR software and quick start guide at

WSPR frequencies for each band are listed in the table shown. WSPR Frequencies – Band Dial Freq (USB MHz)

- 160m 1.8366MHz
- 80m 3.5686MHz
- 60m 5.2872MHz
- 40m 7.0386MHz
- 30m 10.1387MHz
- 20m 14.0956MHz
- 17m 18.1046MHz
- 15m 21.0946MHz
- 12m 24.9246MHz
- 10m 28.1246MHz
- 6m 50.293MHz
- 4m 70.091MHz
- 2m 144.489MHz
- 70cm 432.300MHz

23cm 1296.500MHz

The frequencies are correct as of July 2019 courtesy of the WSPRnet website There are numerous other updates on WSPR over the years in the Data column of *RadCom* by Andy Talbot, G4JNT dating back to 2013. Accessible using the RadCom Archive Search.

Further reading on WSPR using the Raspberry Pi, 'A weak signal propagation report' by Ron Mount, G7DOE can be found on page 16 of *RadCom* March 2016. Ron details what can be achieved with the Raspberry Pi on 30m and a modest antenna. An in-depth project 'A frequency agile WSPR Tx/Rx system using the Raspberry Pi 3' by Bob Cowdery, G3UKB can be found on page 40 of *RadCom* May 2018. Bob covers every aspect of development, hardware and software requirements. Again, accessible using the RadCom Archive Search. A simple way of using WSPR

About 2016, a very easy-to-use product became available from SOTABEAMS, the

WSPRlite. Further details and support are at

including a Facebook community at:

https://www.facebook.com/groups/607517072784534/

Even though this is intended for antenna analysis (basically how well your antenna is performing), this product can also teach a great deal about propagation in ways unavailable years ago. A good in-depth review by Steve Nichols, G0KYA can be found on page 42 of *RadCom* June 2017. (As a member of the RSGB, you have access to archive publications if you don't already have a copy).

WSPRlite is easy to set up and an excellent hands-on explanation can be found on the TX Factor YouTube channel (jointly sponsored by the RSGB and Martyn Lynch & Sons) at http://www.txfilms.co.uk/txfactor/episode-16.html Mike Marsh, G1IAR uses the WSPRlite with his own vertical HF antenna and his insight can be found at about 29:52 minutes into the video. WSPRlite is used in conjunction with http://www.dxplorer.net/ and there's some very useful further analysis available to you.

# **NYT I NYHEDSBREVET**

Som noget nyt vil vi fremover give en kort information om hvad der er af artikler i henholdsvis ARRL's QST og RSGB's Radcom.

Det vil ikke være en komplet indholdsfortegnelse, men en kort opsummering af de store og mest spændende artikler i disse to blade

<http://www.arrl.org/qst>

<https://rsgb.org/main/publications-archives/radcom/>

## <span id="page-29-0"></span>**QST SEPTEMBER 2019**

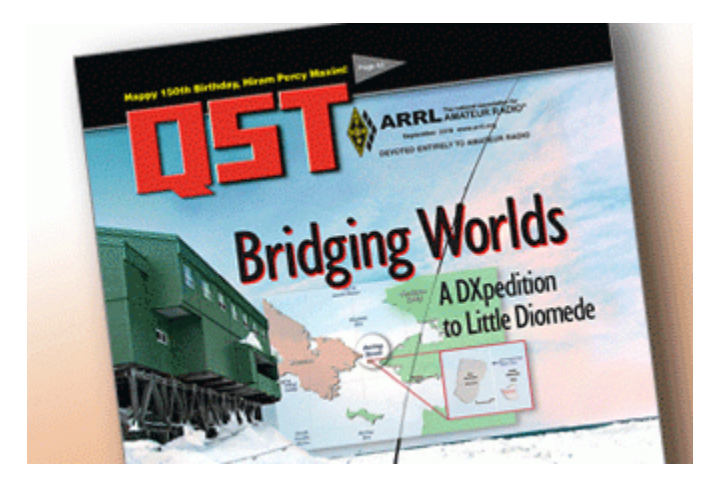

## A slightly off-center fed dipole (side 30)

Beskrivelse af en 8 bånds dipol.

# Enjoy FT8 form almost anywhere (side32)

Hvordan man kan installere WSJT-X og TeamViewer og på den måde få remote operation fra f.eks. En Tablet.

## A compact 2-meter base station antenna for rugged use (side37)

Hvordan man bygger en 2m antenne som kan holde til "lidt fysisk udfordringer"

## Digital ATV Repeaters.(side 40)

Beskrivelse af opbygningen af en Amatør TV repeater til 70Cm

## HF signals µBITX, 80-10 meter QRP Transceiver kit (side42)

Produkt Review af den lille Inder transceiver. Her er masser af informationer at hente, hvis du er i gang eller påtænker at gå i gang med denne fantastiske lille sag.

## QRP Labs QCX accesseory kit

Beskrivelse af QLG1 GPS processor og en 20W dummyload til brug for QRP labs QCX transiver, som var beskrevet i QST August 2019.08.30

## The Doctor is in (side54)

Sharing Antennas can make sense.

Noget om at dele antenner mellem 2 Transceiver.

## Arduino-based antenna analyzer

Artiklen omhandler modifikationer til en Arduino baseret antenne analyzer fra QST november 2017 ( side 40-44)

## The Drake 2-NT Novice Transmitter

Et lille skriv om en gammel klassiker fra Drake

Og meget meget mere i september udgaven af QST. Dette er kun et lille udpluk.

## <span id="page-30-0"></span>**RADCOM SEPTEMBER 2019**

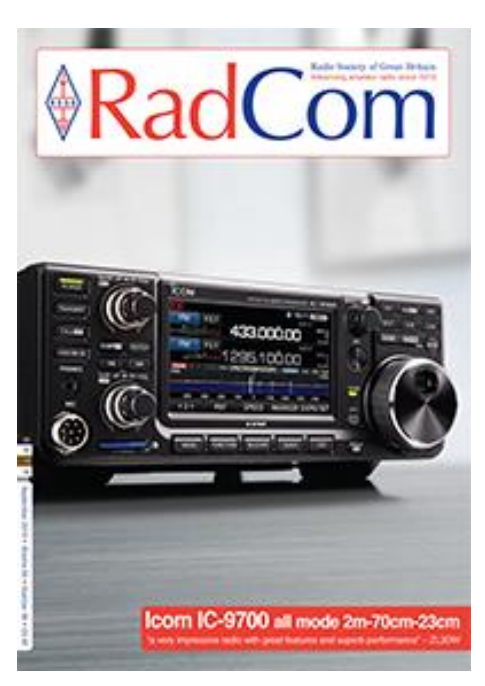

# Antennas (Side 18)

Noget om yagi antenner og hvorfor gain stiger med antallet af elementer.

# Equipment Rewew (side22)

IC-9700 3 bånds VHF-UHF Transceiver. ZL3DW har lavet er meget fyldestgørende gennemgang af denne fantastiske Transceiver som er i samme familie som IC-7300 Hf Transceiveren.

# Antenna Secrets (side 30)

En artikel om elektroner og udstråling i Antenner

# Review Anytone AT-D878UV+ (side 40)

Gennemgang af Anytone Dualbander hånd-holt DMR transceiver

# Design Notes (side46)

Denne gang er det en artikel omkring Brugen af GPS styret signalgenerator til Amatørbrug

## ATV (side53)

En lille artikel om Amatør TV via Qo-100satteliten

# XX9D – Macau 2019 (side 72)

En fin Artikel omkring DX-peditionen til Macau, hvor også OZ1IKY fra Danmark deltog. (Læs artiklen fra OZ1IKY i juni nummeret at nyhedsbrevet)

# Contesting (side76)

En beskrivelse af de mange Contester der kører i september

+ meget mere, dette er ikke en fyldestgørende gennemgang af RadCom, men et udpluk at indholdet.

Du er nu nået til sidste side i september udgaven af Nyhedsbrevet. Håber at du følte dig underholdt og at du fandt noget interessant.

Er der noget du mangler eller har du ris/ros så send det endelig til redaktionen på [oz3edr@gmail.com](mailto:oz3edr@gmail.com)

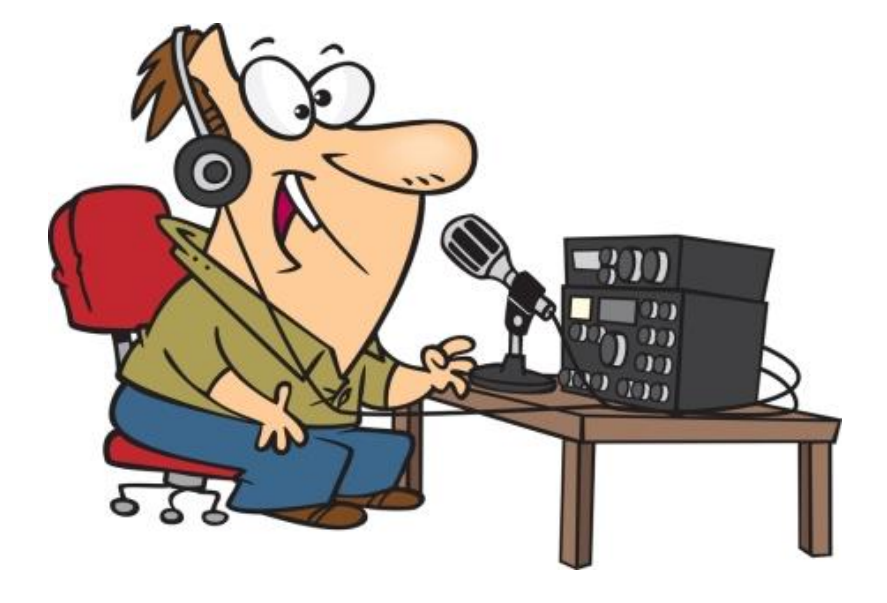

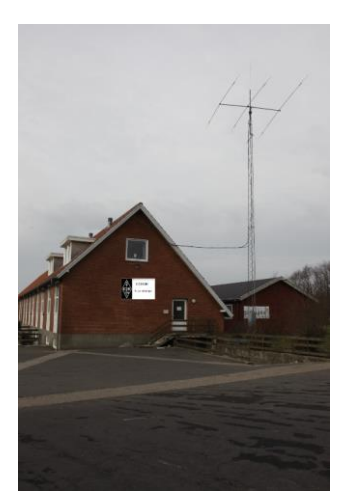

Kontakt os

**OZ3EDR** Makholmvej 3 Resen 7600 Struer [OZ3EDR@gmail.com](mailto:OZ3EDR@gmail.com) [www.oz3edr.dk](http://www.oz3edr.dk/) Mødeaften: torsdag QRV på 145.350 Mhz. *Har du noget du kunne tænke dig at få omtalt i nyhedsbrevet, eller har du ønsker til emner vi kunne tage op, så tøv ikke, men send dem til* 

*Nyhedsbrevet findes også på: OZ3EDR.dk og på Facebook: [Radioamatører der eksperimenterer](https://www.facebook.com/groups/441027853322874/?multi_permalinks=498678950891097¬if_id=1567230925504213¬if_t=group_activity)*